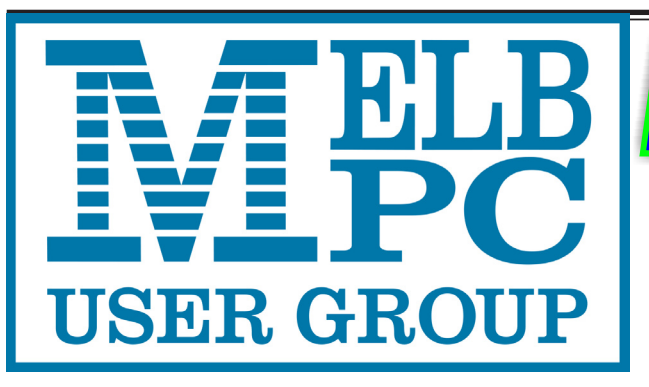

April 2016 Volume 33 Issue 3 The Newsletter of Melbourne PC User Group Inc.

Published by Melbourne PC User Group Inc. Suite 26, Level 1, 479 Warrigal Road Moorabbin, VIC 3189

Office Manager Dianne Vogt

Office hours 9am-5pm (Mon-Fri) Phone (03) 9276 4000 Email [office@melbpc.org.a](mailto:office@melbpc.org.au)u

ABN: 43 196 519 351 Victorian Association Registration # A0003293V

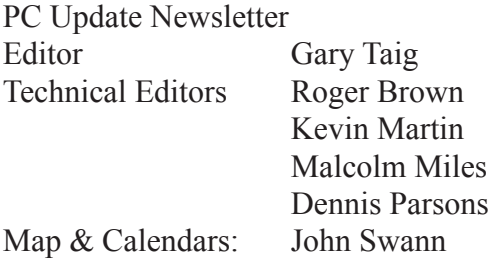

Librarians:

Clemens Pratt 9802 5501 cpratt@melbpc.org.au, Choy Lai cplai@melbpc.org.au

#### Management Committee

President John Bade Vice President Gary Taig Treasurer Jim Hanna

Secretary Geoffrey Keenan Members Charles Adams Stewart Gruneklee Philip Lew Don McKenzie

Melb PC User Group Inc is a member of the Association of Personal Computer User Groups

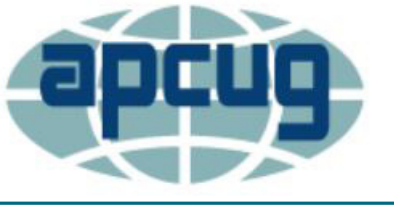

**NEW Monthly Meeting Live Stream**

Update

Tune in here at 7.00pm on Wed 6 April to view the Monthly Meeting live over the Internet. Test Transmission usually commences at around 6.15pm

**<http://tv.melbpc.org.au>**

#### **Contents**

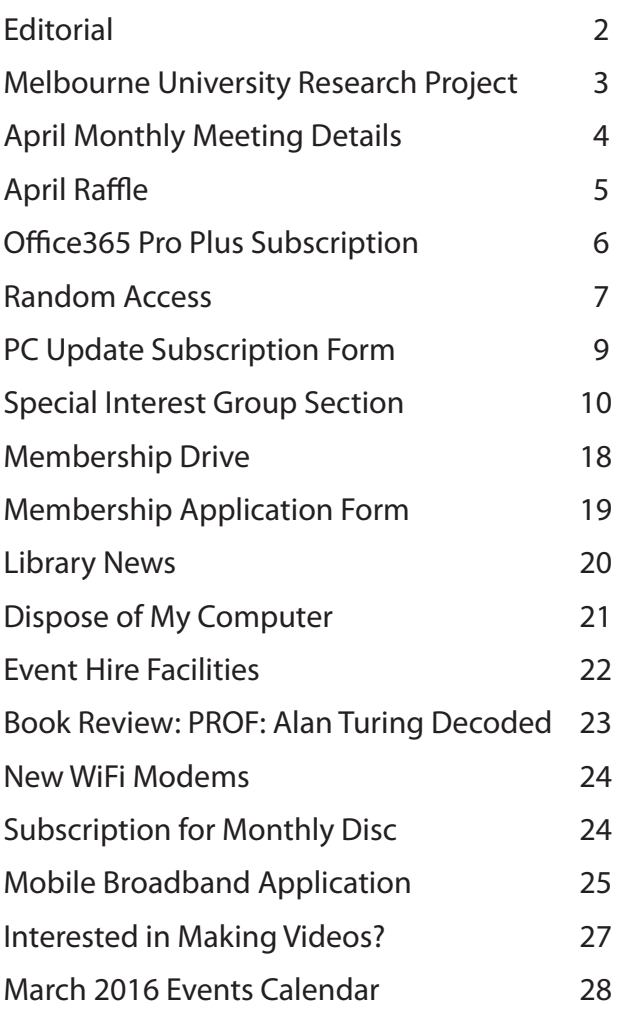

Copyright © 2016 Melbourne PC User Group Inc. and individual authors. Except where otherwise stated, all material is the copyright of the author. Contributions from authors may not be copied without the author's prior written permission.

# **Editorial**

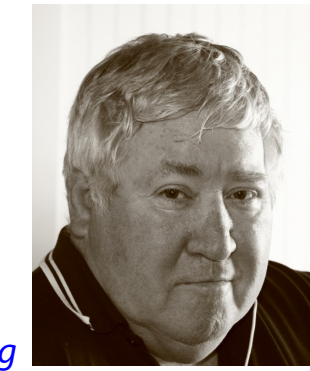

*Gary Taig*

#### **Older People Wanted for Study**

How well do you think you know your own memory? Are you at risk of future progression to a dementia?

Would you like to help some people develop special tools that can more reliably identify healthy older adults who are at greater risk of future progression to a dementia? It sounds most interesting.

On the next page you will see an advertisement announcing a study being undertaken at Melbourne Uni. Have a look — you might be able to participate. You get paid, too.

#### **Virtual Technology Conference**

Did anyone join in the Virtual Technology Conference run by APCUG on Sunday 21 February (our time)? If you did, please write and tell us all about it.

#### **Games SIG Didn't Proceed in March**

Unfortunately we experienced a major interruption to our Internet feed and the 16 prospective new members who had arranged to attend Moorabbin HQ on 19 March were forced to meet elsewhere. Whilst the Internet feed has been restored I am hopeful that the same group of young people will arrange to meet at Moorabbin again in May, and beyond.

The interruption to the Internet also caused a few member services to fail for a short time, some of them a few days and I believe we still can't download videos of the monthly meetings from the website. Members who wish to obtain the videos can do so by logging into our Office365 facility at [yammer.com/melbpc.org.au](http://yammer.com/melbpc.org.au) where you will need your username (*your melbpc.org. au email address*) and a password provided initially by the office (see page 1 for contact info).

Once you have that username and password you can also access all the members areas on the website — newsletter download, committee papers (minutes & financials etc) and everything else that is behind the members only login.

#### **Trevor Hudson Tutorials**

On page 11, under the East SIG details you will see a brief description and hyperlinks to a few of Trevor Hudson's Tutorials. I recommend them, especially the one on how to download the Classic Shell. You can turn your Windows 8 desktop into a windows 7 setup. Also covered is *How to Make and Use a Transparent Picture, How to format an external SATA Hard disk drive* and *How to Upload your own Video to YouTube.* They are well presented and Trevor has chosen a good range of topics for us..  $\Box$ 

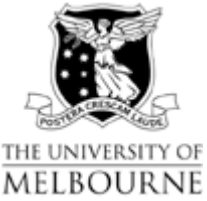

MELBOURNE School of Psychological Sciences, University of Melbourne.

#### *Research Participation Advertisement*

**Project Title:**  Quantifying the accuracy of a subjective cognitive concern

#### **Investigators:**

Dr. Rachel Buckley, Ms. Gemma Laming, Ms. Kathleen Charles-Walsh, Ms. Amanda Shanks, Ms. Evelyn Chen, Ms. Pei Hsing Seow, Prof. David Ames, A/Prof. Robert Hester *School of Psychological Sciences, University of Melbourne.*

#### **Project Description:**

We seek healthy adults aged 65-90 years of age.

Researchers in the School of Psychological Sciences at the University of Melbourne are seeking healthy adults aged 65-90 years of age for a study that investigates the accuracy of subjective memory concerns. They are investigating the relationship between self-appraisal of memory changes and how well individuals know their own thinking abilities. For this study, we seek older adults that are aged between 65 to 90 years, who do not have a current or past history of psychiatric or neurological disorders. The aim of this research is to develop tools that can more reliably identify healthy older adults who are at greater risk of future progression to a dementia.

This study involves: answering some online surveys about your mood and how you feel about your memory, completing cognitive/memory tasks (some of which will be conducted on a computer), and the collection of 5ml of saliva for genetic testing.

The study will take approximately 2.5-3 hours (with plenty of breaks) and will offer reimbursement of \$20 per hour. Sessions will be held in the Redmond Barry Building at the University of Melbourne in Parkville during business hours.

The study has University of Melbourne Human Ethics Approval (HREC 1544153.4).

For further information, or to volunteer to take part in the study, contact:

Gemma Laming School of Psychological Sciences, University of Melbourne. Phone: 8344 1757 E-mail: **[glamingmelb@gmail.com](mailto:glamingmelb@gmail.com)**

## **Monthly Meeting Wednesday 6 April**

At 7.00pm sharp **George Skarbek** will host our regular Q&A Session.

Then we will have a **President**'s address, followed by a brief (20 min) Interval and the April Raffle Draw.

Our main presentation will feature **Tyson Then**, whose introduction to Virtualisation in February received accolades and demands for more.

This month Tyson will be presenting "*Getting Virtual on your desktop*".

He will present a quick and easy introduction on how to download and install software to get started creating VMs (Virtual machines), as well as looking at methods of converting Physical Machines to Virtual.

Meeting will conclude at 9.30pm.

If you can't make it to Moorabbin, be sure to tune in to **<http://tv.melbpc.org.au>** for a live broadcast of the meeting. Test transmission usually begins at around 6.15pm

After the meeting, we get together for WAFFLE@FONG. The WAFFLE SIG ("**W**ine **A**nd **F**ine **F**ood **L**overs' **E**vent") will be at FONG's Chinese Restaurant, 725 Centre Rd Bentleigh East, Corner of Francesco Street, Melway: 77: J-1

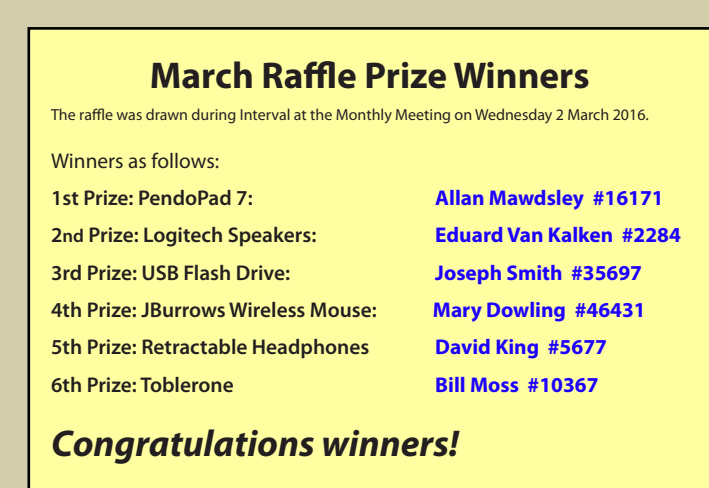

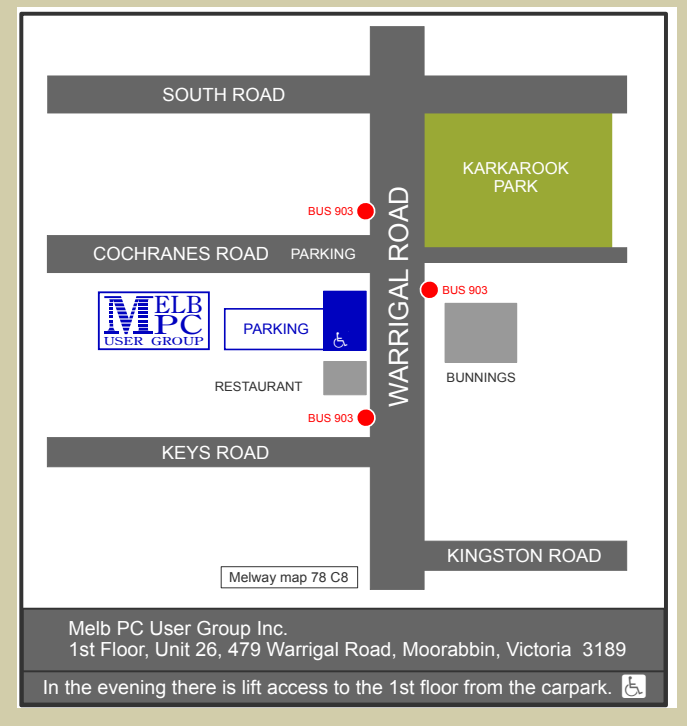

# **APRIL RAFFLE 2016 Tickets: 1 – \$2 or 3 – \$5**

**Pre purchase tickets available from office, contact us on 9276 4000 or email us at office@melbpc.org.au. The draw will be at the Monthly Meeting 6th April, winners will be contacted via telephone and email.**

- **Plug and Play Operation**
- **Accommodates large digital files with spacious storage capacity**
- **Easy to use with no software to install**
- **Protects your drive (Internal shock sensor and ramp loading technology)**
- **Ready to use with Windows and easily reformatted for Mac**

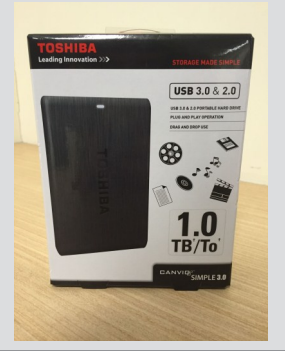

#### **GEAR N300 WIFI USB Adapter**

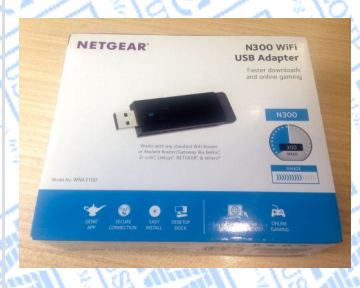

- **Easy Setup with NETGEAR genie.**
- **Reliable and Compatible.**
- **Convenient cradle for use with desktop PCs.**
- **Faster downloads and online gaming.**
- **Works with any standard Wi-Fi Router or Modem Router.**
	- **Push 'N' Connect—Push button security.**

#### **Bluetooth Speaker** DX  $\left|0\right\rangle$

- **The speaker connects to your smartphone, MP3 player or other device via Bluetooth**
- **It has a maximum output power of 2 W x 2 (RMS).**
- **The speaker has a simple black design**
- **It has an ultra compact design and charges via USB so you don't need batteries**

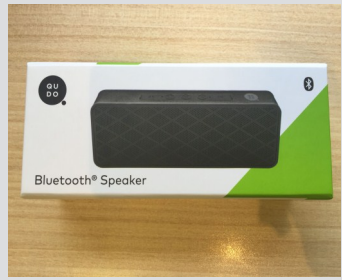

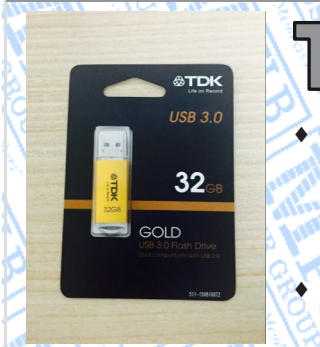

TDK Gold ( **The TDK Flash Drive is perfect for storing, sharing and backing up** 

**your important files.**

**32GB of storage**

- **Compatible with Windows 8, 7, Vista, XP; Mac OSX 10.5 & Higher**
- **Password Protection software**
- **Plug and Play**

## **INSYSTEM Blue Headphones**

- **Music playing time: Up to 7 hours.**
- **Charging time: About 2.5 Hours**
- **Operating distance: 10 Metres (Class II)**
- **Use for calls from your smartphone**
- **Listen to your music through your Bluetooth enabled MP3, Tablet or PC.**

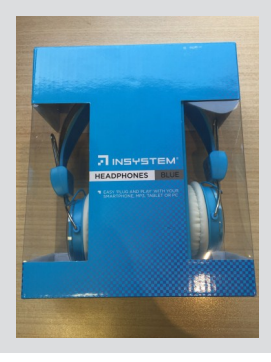

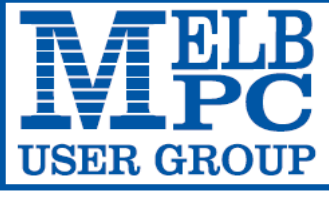

**MELBOURNE PC USER GROUP INC.** 

ABN 43 196 519 351

(Victorian Association Registration No. A0003293V)

Unit 26, 479 Warrigal Road, Moorabbin Vic 3189 Australia

"Members helping Members" Telephone: (03) 9276 4000

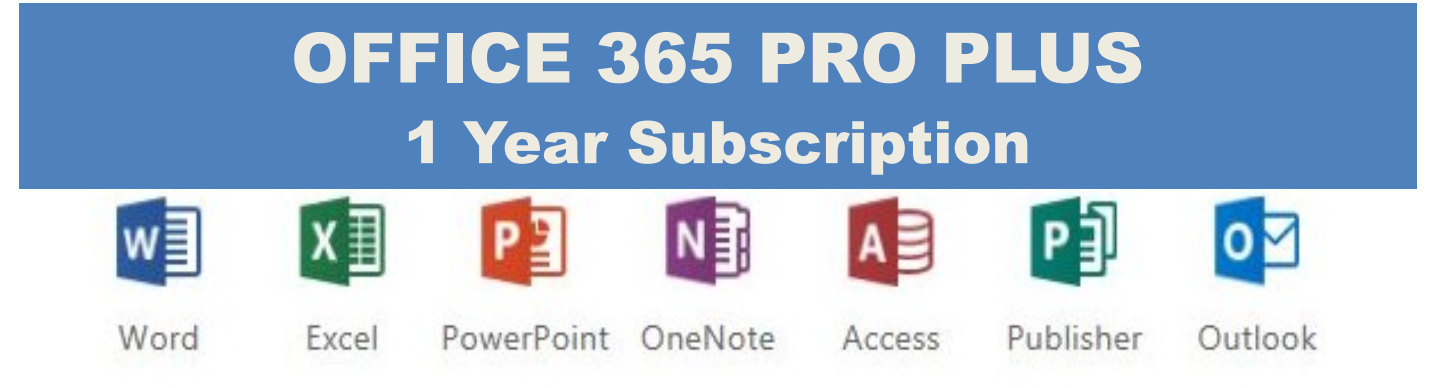

Microsoft Office 365 ProPlus for MelbPC Members

Subscriptions for Microsoft's desktop program suite Office 365 Proplus are now available to Melbpc members at a reduced rate.

The programs included are; Word, Excel, OneNote, PowerPoint, Outlook, Publisher and Access. Members who take up this offer will be able to install the suite on up to fifteen different devices: 5 computers (PC or Mac), 5 tablets (iOS/ Android/Windows) and 5 smartphones (iOS, Android, Windows). The new 2016 versions are available now.

Microsoft Office ProPlus is available to members for an annual subscription, set for the first year and payable by members in advance. (\*) **Renewal for each year will reflect Microsoft's current price at the time of renewal.**

After payment members will be able to download the program suite onto their own computers using their Office 365 login details (the same as they already use for email and other cloud services). As long as the subscription is maintained, members will receive updates and upgrades to the latest version of Office.

Our existing Office 365 Enterprise service provides the **'cloud'** versions of some Office applications: Word, Excel, PowerPoint and OneNote. These can be used during a login to Office 365 via the web. They do not include all of the features available on the desktop versions. Office 365 ProPlus provides the full versions of those applications, and others not available at in the cloud at all: Outlook, Publisher and Access. (Publisher and Access are not available in the Mac OS X version.) The ProPlus programs can be used when the computer is offline and not connected to the internet, as they are installed directly on the computer (or tablet/ smartphone).

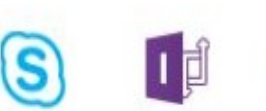

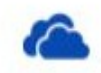

Skype for **Business** 

InfoPath

OneDrive for Business

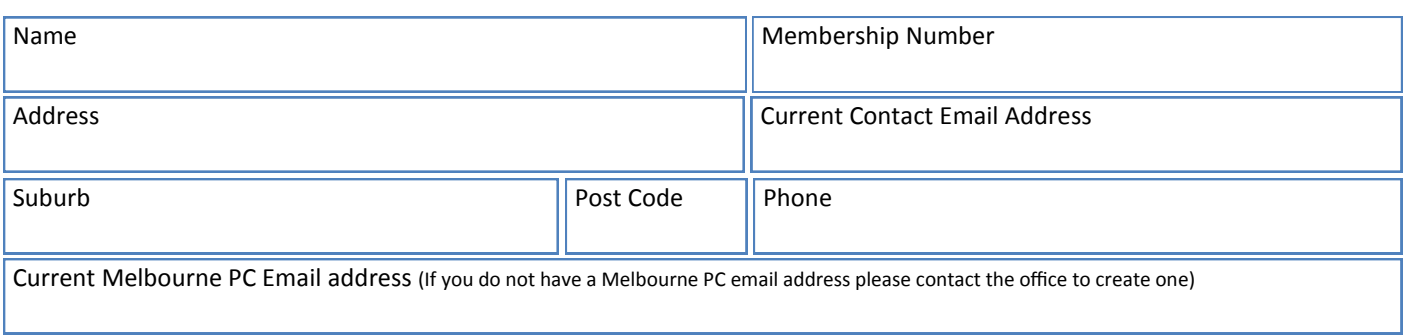

#### \*Total Amount:**\$55**

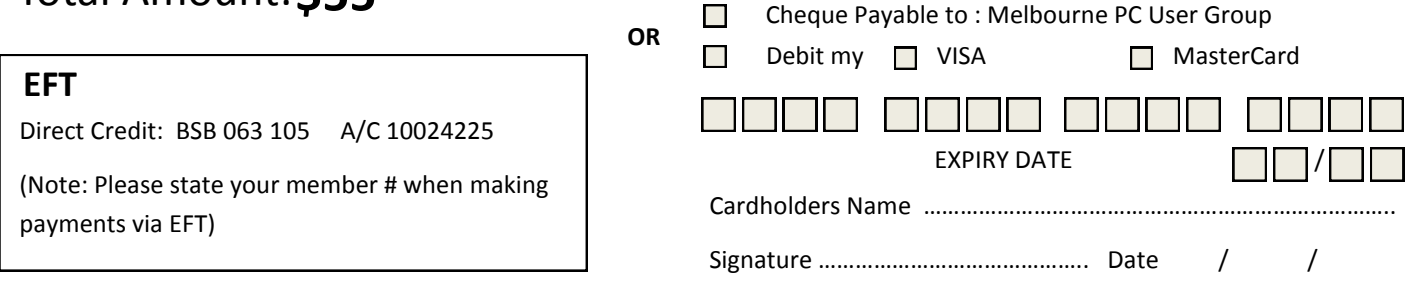

# **Random Access**

**John Swale** reports on Questions and Answers from the opening session of the March monthly meeting and from members' written submissions. This session was conducted by **Dave Botherway**.

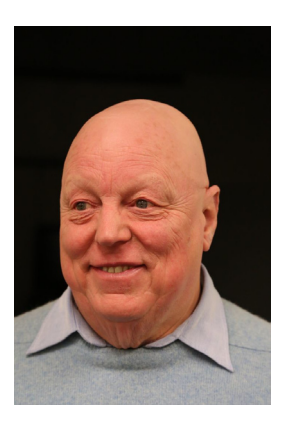

#### **Questions** and **Answers**

**Q:** This is a question about product keys. I updated from Windows 8 to 8.1 and the product key changed according to Hiren's Boot Disk. Is this normal? Which is the correct one?

**A:** It is normal for the key to change on the PC. It will be different again with Windows 10. I would tend to go back to the one it was installed with. Initially Microsoft stated that you could not do a standalone install. You had to do the upgrade. With the Windows 10 November update, you can now use the original valid key for Windows 7 or Windows 8 when it was loaded on the machine i.e. the one on the carton. I tend to use Belarc Advisor to get information on the PC. In that case it shows a different key to the original installation one.

**Q:** I have just fired up Office 365 today and I'm frustrated that email attachments that previously opened in Office2010 now only open in Office 365. Even though I have 365 open when I click on one of those Office files egg a .docx file, it wants me to login to Office 365 and put in my password again. A Word document with a .doc extension does not require this. Can you suggest a solution or recommend a soothing tablet? **A:** You can set defaults for all of these documents. Just click the Win key and type in "defaults" and you will see an entry for "default programs". You can now specify the default programs for the specific file

types egg .docx. You could also contact the Help Desk as they have been doing some work on Office 365 as people are starting to use it.

**Q:** I have upgraded from Windows 7 to Windows 10 which now has a new key. Does this free up the Windows 7 key for use on another machine?

**A:** No! It is the key used to install Windows 10 and you may need it to do a later clean install. If you try to use it again, it will say it has already been used.

**Q:** There is a Windows 10 report about using a PC connected by Wi-Fi rather than Ethernet and if you give the password to anyone in your Contacts, it is also available to any of their Contacts. Microsoft explains how to prevent this happening. Has anyone done it?

**A:** [Edited] This is a Windows 10 feature called Wifi-Sense. The feature is not enabled by default, but if enabled, will allow anyone in your Contacts who is running Windows 10 to connect to your router (during a visit for example) and get access to the Internet. It does not give them access to your home network and it does not give access to any of their Contacts. The feature is *off* by default and if the idea makes you uncomfortable, leave it turned off. If your router has a Guest access feature

you can also use this to give visitors access to the Internet. The Guest access feature uses a separate SSID and password to the main one and also does not give the visitor access to your home network.

**Q:** I regularly change all my passwords especially for banking and other key sites. How do I change my modem router password? Also how do I change my melbpc. org.au password for access to the members' area?

**A:** Open a browser and type in the IP address of the router. It will be most often 192.168.1.1 but check on the label on the back of the router or the router documentation. Press enter and that will take you into the router administration page. You will be presented with a logon screen. If you haven't changed the setting the default will probably be in the manual and sometimes on the router. In the worst case, if you have changed it, once you know what the defaults are, do a factory reset then change the password. You will have to set up your other setting again. [*Ed: To change your melbpc.org.au password log in to Office 365 and click the Settings icon (gear wheel). In the search box type password. Click on the "Change your password" box and fill out the form that opens. If you have forgotten your password the Office can reset it for you — JS*]

**Q:** I have been using Acronis for a long time and with 2010 I find it less and less intuitive. I have heard mention of Macrium Reflect. What is the opinion of this alternative? From the description, the free version seems to do everything I need.

**A:** I have been an Acronis user for about 15 years. The problem with Acronis is you virtually need to get a new copy every year or at least for each new version of Windows. About a year ago I switched to AOEMI. I

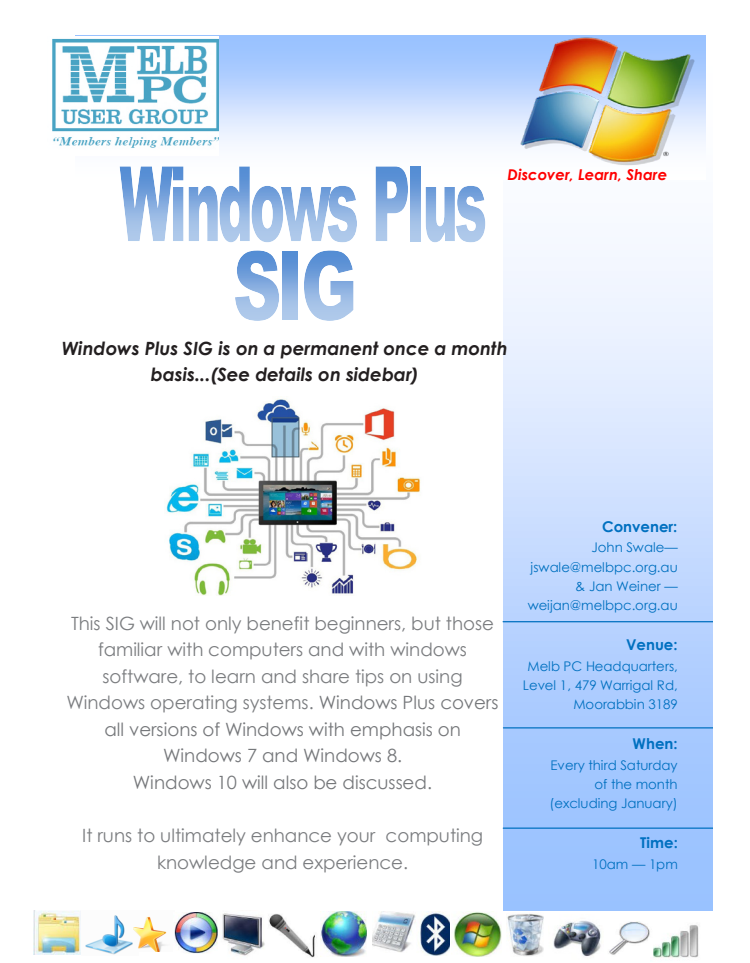

was then told about Macrium Reflect and have now changed over to it and I love it. There is a free version and a Pro version but there is little in the Pro version that normal home users would need. I have had to contact them a couple of time with queries and they have responded very quickly. The program produces a disk image the same as Acronis. It will let you mount the disk image and you can see and extract the individual files. This is a quick way to see if the backup has succeeded. To be sure the backup was successful you can run a Virtual Machine like VM Ware Workstation and mount the image as machine and check that it loads correctly.

**Q:** Recently with Windows 10 I have started getting duplicate emails. I delete the duplicates but they keep coming back three to five times. What can we do to rectify this? I use Outlook

**A:** This would seem to be a problem with what Outlook does when it retrieves files. Check Outlook settings as it may be leaving them on the server. Call the Melb PC Help Desk. They could help you over the phone or use TeamViewer to see what is happening on your PC.

**A2:** [*Ed: If using Outlook 2016 you could be running into a known issue. Outlook 2016 with a February 2016 update installed can download duplicate messages when configured to use POP. This is fixed in a March 2016 update. The desktop Outlook client has never had a totally reliable POP protocol. I would recommend that if you are using the desktop* 

*Outlook client to make sure that your MelbPC Outlook account is configured with a Microsoft Exchange account, not POP* — *MM*] □

#### **Help**

For help on any of these problems or any problem you may be having with your computer you can contact the MelbPC iHelp team Email: [ihelp@melbpc.org.au](mailto:ihelp@melbpc.org.au) Phone: (03) 9276-4088 <http://www.melbpc.org.au/ihelp/> or log into *Yammer*, the group's social forum where experienced members are only happy to help. <http://yammer.com/melbpc.org.au/>

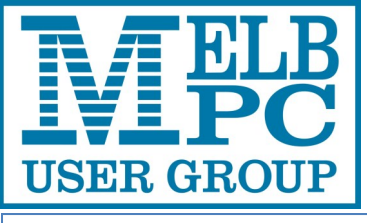

**ABN 43 196 519 351**

**(Victorian Association Registration No. A0003293V) Unit 26, 479 Warrigal Road, Moorabbin VIC 3189 Telephone: (03) 9276 4000** 

### PCUPDATE NEWSLETTER

Subscription for print version

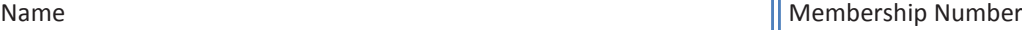

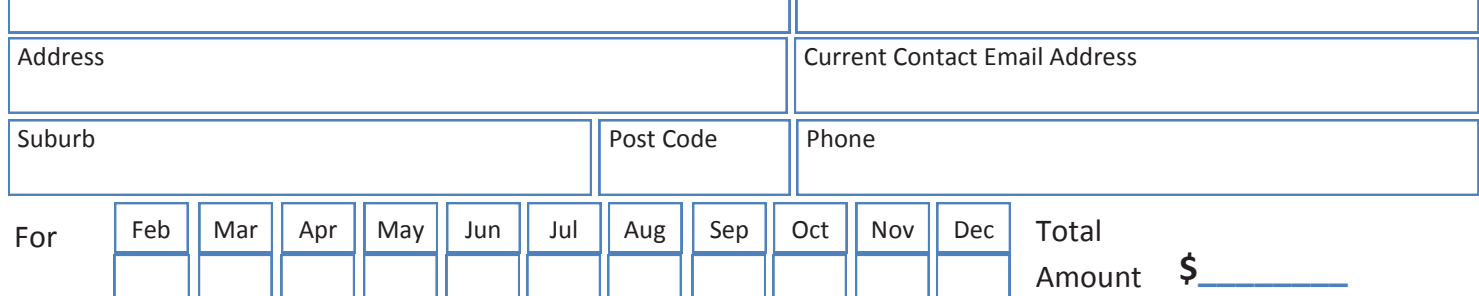

Price: \$2.00 per magazine if you collect it from the office or purchase at the monthly meeting.

Add an Extra \$1.50 postage and handling if we mail your order.

#### **\*\*Price for a yearly subscription is \$38.50 for members and \$55.00 for non members inc**

#### **mailing to your home address**

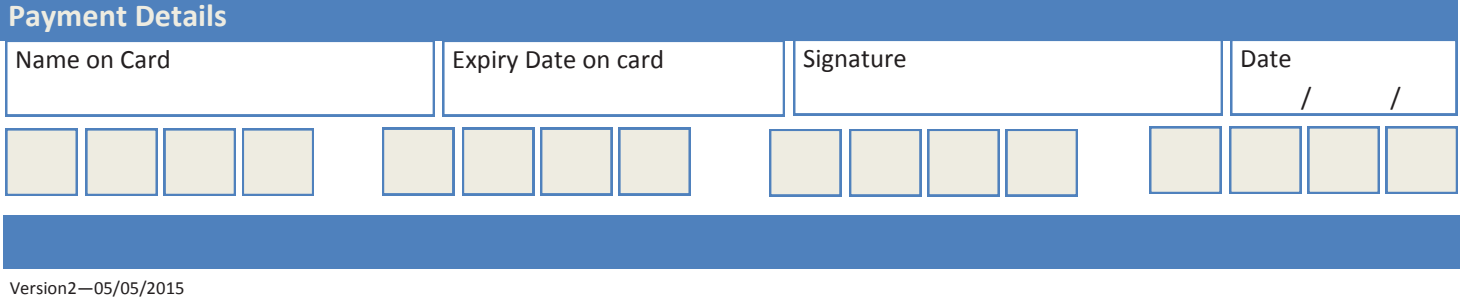

# **Special Interest Groups**

#### **SIG Meetings & Contact Details**

Updated: 5 Apri 2016 **Amendments:** please advise changes/corrections to [office@melbpc.org.au](mailto:office@melbpc.org.au)

## **Access (database) and Excel**<br>Date (Feb-Dec) Second Monday

Convener(s) Craig Evans

Second Monday of the month Incl. June Queen's Birthday Time 6.30pm – 8.30pm Email [access@melbpc.org.au](mailto:access@melbpc.org.au) Location Melb PC HQ, Moorabbin. [Craig\\_Evans@racv.com.au](mailto:Craig_Evans@racv.com.au)

#### report by **Craig Evans**

**Environment:** Windows 7 with Access 2010, Excel 2010. During our meeting we discussed:

**Access:** Removing header rows from a text file which would then be loaded to the database. We created a function which required the parameters of the full file path and the number of header rows. We used the System Object to OpenTextFile for reading. We looped through the rows and ignored the header rows. When we looped into the data rows we stored the rows in a string variable. At the end of the data we closed the data file then re-opened the data file for writing. Opening for writing means the existing data will be over written by the contents of our string variable. We closed the edited file which automatically saved. The file is now ready for loading to the database. Our meetings are usually Q&A, occasionally we have a demonstration of database or spreadsheet magic. A detailed explanation of the topics above is available on our Meetup web page at [http://www.meetup.com/](http://www.meetup.com/Microsoft-Excel-Access-Moorabbin/) [Microsoft-Excel-Access-Moorabbin/](http://www.meetup.com/Microsoft-Excel-Access-Moorabbin/) 

#### **Ballarat**

Date (Feb-Dec) First Thursday of the month Time 7.30pm – 9.45pm Location Midlands Golf Club, Heinz Lane, Ballarat. Convener(s) Alan Pittard 5339-4235

**Bayside**

Date (Jan-Dec) Third Thursday of the month Time 10am – 12noon Email [bayside@melbpc.org.au](mailto:bayside@melbpc.org.au) Location St. Stephens Church Hall, Cnr Cochrane Street and North Road, Brighton. Convener(s) John Morris 9583-4095 Graham Ackland 9589-6229

## **Beginners East (Beast)**

Third Sunday of the month **December** Second Sunday of the month Time 10am – 12.30pm Email [beast@melbpc.org.au](mailto:beast@melbpc.org.au) Location Vermont South Community Centre, 1 Karobran Drive, Vermont South. Convener(s) Dave Botherway [daveb@melbpc.org.au](mailto:daveb@melbpc.org.au)

## **Casey**<br>Date (Feb-Nov)

Second Friday of the month December Second Friday (Xmas Function) Time 12.30pm – 3pm Email iwhit@jwhitaker.com

Location Narre Warren Library (Fountain Gate), Overland Drive, Narre Warren 3805. Convener(s) Jan Whitaker 9705-9009 Jan Weiner 9796-2807

#### **Casey Workshop**

Time 12.30 - 3pm

Date (Feb-Nov) Fourth Friday of the month Email [weijan@westnet.com.au](mailto:weijan@westnet.com.au) Location Narre Warren Library (Fountain Gate), Overland Drive, Narre Warren 3805. Convener(s) Jan Weiner 9796-2807

#### **Communications**

Time 7pm – 9.30pm

Date (Feb-Dec) Second Wed of the month Email [phil@melbpc.org.au](mailto:phil@melbpc.org.au) Location Melb PC HO, Moorabbin. Convener(s) Phil Lew 0418-567-019

Jan Whitaker 9705-9009

## **Digital Images**

Time 10am – 12noon

Third Friday of the month Email [bockey@melbpc.org.au](mailto:bockey@melbpc.org.au) Location Wadham House, 52 Wadham Parade, Mount Waverley. Convener(s) lan Bock 9807-3701

#### **East**

Time 7.30pm – 9:30pm

Date (Feb-Dec) Second Thursday of the month Email [east@melbpc.org.au](mailto:east@melbpc.org.au) Location Eley Park Community Centre, 87 Eley Rd, Blackburn Sth. Convener(s) Paul Woolard 9877-1059 Ian Dewhurst 0438-480-500

#### Computer Tutorials by **Trevor Hudson**

#### **How to Download and Install Classic Shell**

This 720p hi-def video tutorial will show you, How to Download and Install Classic Shell, a great little free program which makes Windows 8 computers look and feel like Windows 7, or previous versions of Windows. Classic Shell also restores a lot of great features which Microsoft left out of Windows 8. If you like the program, please donate a few dollars to the program creator. [https://www.youtube.com/](https://www.youtube.com/watch?v=rSYj7Z5WkKU) [watch?v=rSYj7Z5WkKU](https://www.youtube.com/watch?v=rSYj7Z5WkKU)

#### **How to Make and Use a Transparent Picture**

How to Make and Use a Transparent Picture, is a 5-minute 1080p Full Hi-Def video tutorial, showing how to use the free program Paint.net to make the background of an image transparent, and then how to paste the altered image into another picture. [https://www.you](https://www.youtube.com/watch?v=t6NVivCZuIE)[tube.com/watch?v=t6NVivCZuIE](https://www.youtube.com/watch?v=t6NVivCZuIE)

#### **How to Format an external SATA HDD**

This HD Video shows you how to format a SATA hard disk drive, plus give the drive a useful letter and name. <https://www.youtube.com/watch?v=FAt8NpUM8t4>

#### **How to upload your own videos to YouTube**

This high definition video will teach you, how to upload your own videos to YouTube. The tutorial also shows how to change the thumbnail picture, and alter the description, etc. [https://www.youtube.com/](https://www.youtube.com/watch?v=5tWljNoLQz8) [watch?v=5tWljNoLQz8](https://www.youtube.com/watch?v=5tWljNoLQz8)

#### **East Workshop**

No meeting in May Mothers Day Time 10am – 2pm Location Wadham House,

Date (Feb-Dec) Second Sunday of the month. Email [eastwsh@melbpc.org.au](mailto:eastwsh@melbpc.org.au) 52 Wadham Parade, Mount Waverley. Convener(s) Ken Gubbins 9842-8875 Jeff Webster 9078-0879

#### **Essendon — Main meeting**

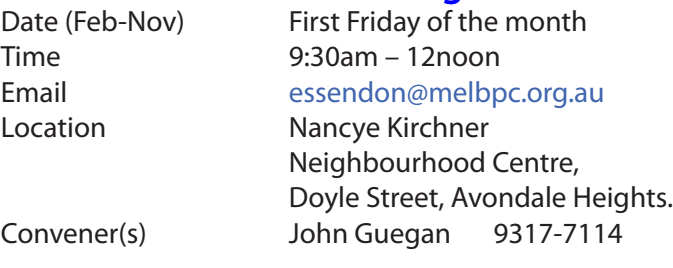

#### **Essendon — Open Forum**

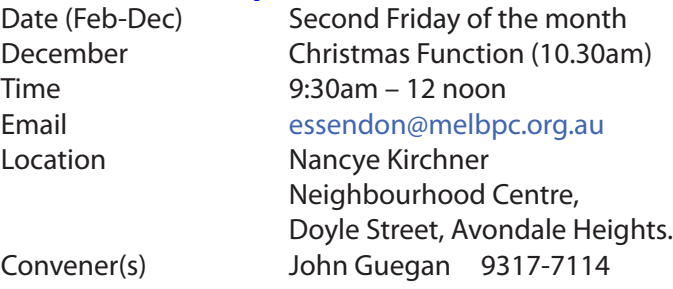

#### **Essendon — Various Topics**

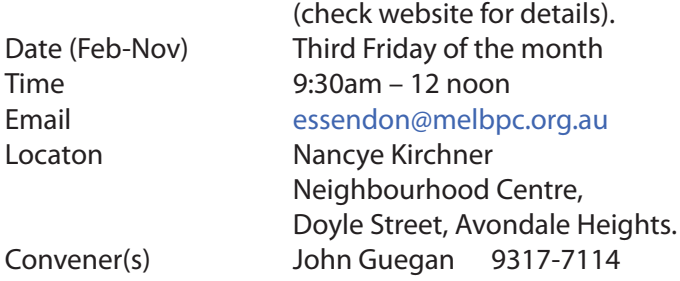

#### **Essendon — Multimedia/General**

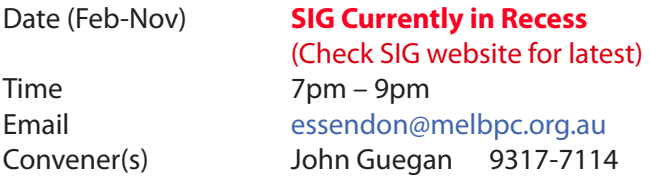

#### **Everything Apple**

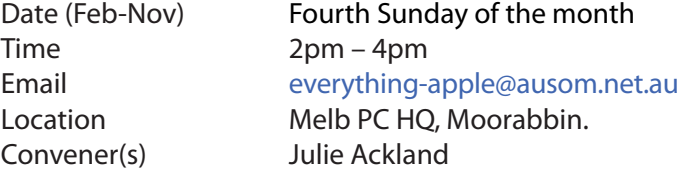

Our emphasis is on Apple iDevices (iPod, iPhone, iPad, AppleTV, Time Capsule Airport Extreme) and helping people understand the Mac environment.

Jan 31 meeting report by **Julie Ackland** We had an interesting start to the Everything Apple group, which meets at the Melb PC offices in Moorabbin; we were unable to access the building. However, after a brief session in the hallway (where we could all access the wifi network) we got into the rooms and had a very successful meeting.

We were looking at settings and tricks in IOS and looked

at some of the basic apps to fill in areas where Apple are yet to support full editing functions, such as drawing on photos. This led to us looking more closely at Notes app new functions — see **Dick Johnson**'s article in AUSOM News Feb 16 for a more extensive look at the Notes App.

Suggested Apps were *Path On* — which enables you to write on photos in interesting and artistic ways, *App-Shopper* — always good when you are looking for a particular style of app and two calculator apps (Apple does not provide a calculator on iPads) — *My Script Calculator* enables you to write your formula on the screen and converts it to text along with the answer, and *Digits*, which is a full function calculator with a digital paper roll that you can export if required.

Questions from attendees included recommended Twitter apps and Peter E suggested *Tweetlogix* and *Tweetbot* as alternatives to the company's app.

#### March report by **Julie Ackland** <*[juli.ackland@gmail.](mailto:juli.ackland@gmail.com)* [com](mailto:juli.ackland@gmail.com)>

The expected happened and we had only three members attend — sadly it's probably the result of having an end of month SIG and in this case we clashed with Easter. Anyway an interesting discussion of IOS and TVOS 9.3 took place as well as discussion about photography databases and tagging (*to find that photo you know you took in 2003 — but can only remember it was of an animal in Spain — use tags, so helpful*). **Marion Edgerton** arrived about 3.30 having spent her lunchtime with the Apple genius at Southland sorting out the failed update of her iPad 2 to 9.3. Remember folks — before you upgrade check that your device is capable and if necessary wait a week or two following the release of the new OS — let someone else deal with the issues and await the revised release.

Send your questions for or about the SIG to [everything](mailto:everything-apple@ausom.net.au)[apple@ausom.net.au](mailto:everything-apple@ausom.net.au).

#### **Genealogy East**

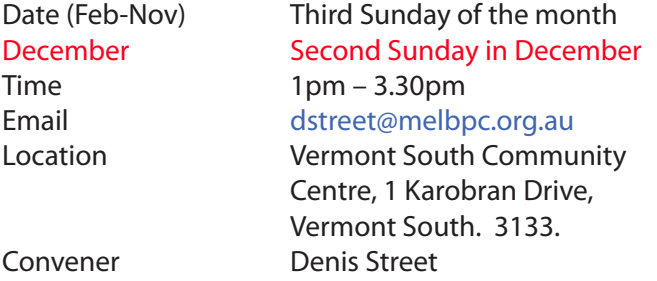

The Genealogy East SIG is for those beginning genealogy and for those who are advanced but need more knowledge to move ahead. Members' trials, tribulations and expertise are openly discussed and freely shared in this self-help group.

#### **Hardware**

Email [kcording@bigpond.net.au](mailto:kcording@bigpond.net.au)

Date (Feb-Dec) Second Friday of the month Time 10am – 12 noon

Location Wadham House, 52 Wadham Parade, Mount Waverley. Convener(s) Kelvin Cording 9438-1047 Bill Dair 9955-4551

#### **Hardware Workshop**

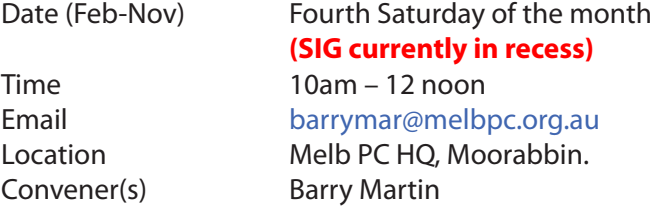

#### **iHelp**

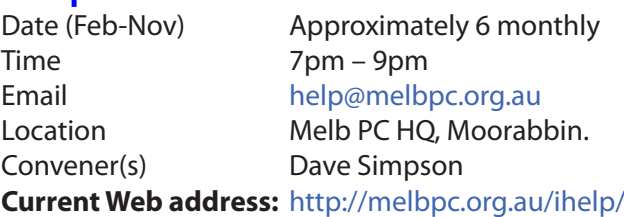

#### *The time is approaching when members should consider updating to Windows 10; it is considered a mature improvement on Windows 7. With Notebooks/Netbooks this is mostly painless. How-*

*ever we always recommend making a backup first, then be prepared for some driver or software updates before everything is working again.*

The iHelp SIG website now has a new *"iHelp Support Request"* link on its Front page and in the Menu system. This avoids the need for a phone call or an email. The link presents a form that can be used even if your email service is not available. It ensures that we have sufficient information to process your request and that a follow up will be initiated promptly.

Alternatively for brief inquiries/problems the "Live Chat" may be faster, provided an iHelper is on duty at the time. This is normally 10am to 3pm weekdays. **M**any members have their default Home Page set to www.melbpc.org.au/isp/ This of course no longer works with the new website, so it is suggested you now change this to **<www.melbpc.org.au/help/>** In Internet Explorer just click on the Cogwheel symbol, then select Internet Options|General|Home Page. iHelp is a group of "Members helping Members" whose main role is to sort out Internet or general computer problems so that members can get a full featured online experience. Services include Telephone First Aid, Email Help and Internet Help. Volunteers with patience and Computer experience are always welcome.

#### **Linux**

Time 7pm – 9pm

Date (Feb-Dec) Second Tuesday of the month Email [linux@melbpc.org.au](mailto:linux@melbpc.org.au) Location Melb PC HQ, Moorabbin. Convener(s) James Cox 9885-5503

#### **Linux Workshop**

Date (Feb-Dec) Second Tuesday of the month Time 4pm – 7pm Email [linux@melbpc.org.au](mailto:linux@melbpc.org.au) Location Melb PC HQ, Moorabbin. Convener(s) James Cox 9885-5503

#### **MACE**

(Melbourne Atari Computer Enthusiasts) Date (Feb-Nov) Third Sunday of the month Time 10am – 2pm Email [maceatari@gmail.com](mailto:maceatari@gmail.com) Location Melb PC HQ, Moorabbin. Convener(s) Andrew Boschan 0400-851-613

#### **Macedon Ranges**

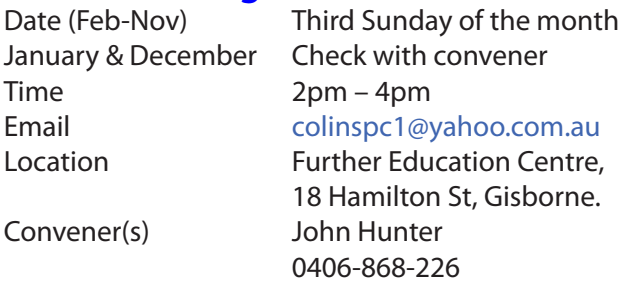

The Macedon Ranges members have a common interest in computers and range from beginners to technicians with the sole aim of sharing knowledge, experiences and helping each other.

The SIG is a general purpose group that is free flowing and may or may not have a specific subject to discuss each meeting. There are times a special guest is invited to speak on a particular subject that has been requested by a group member. At other times there may be special instruction and demonstrations on particular software or hardware. Members can also bring along any hardware they are having problems with for the group to try and resolve.

## **Microcontroller**<br>Date (Jan-Dec)

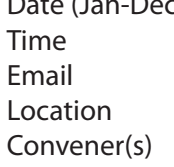

Second Wed of the month  $7$ pm – 9.30pm [microcontroller@melbpc.org.au](mailto:microcontroller@melbpc.org.au) Melb PC HO, Moorabbin. Phil Lew 0418-567-019 John Hollow 0417-031-164

#### **Microcontroller Workshop**

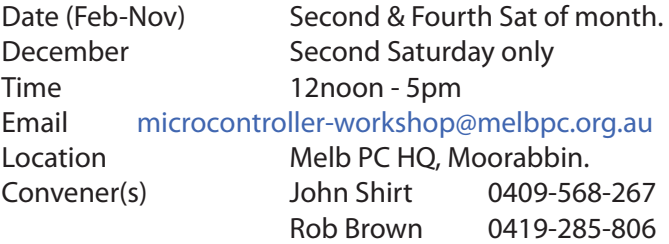

The Saturday Workshop is a *Creative Space*. It is a space to express your creativity. Its development depends on those who are involved and their interests. The workshops are centred around microcontrollers but are not limited to microcontrollers. If you are looking for a space that facilitates sharing of ideas and support, where you can express your creativity, then this SIG could be what you are looking for.

#### **Mornington Peninsula Daytime**

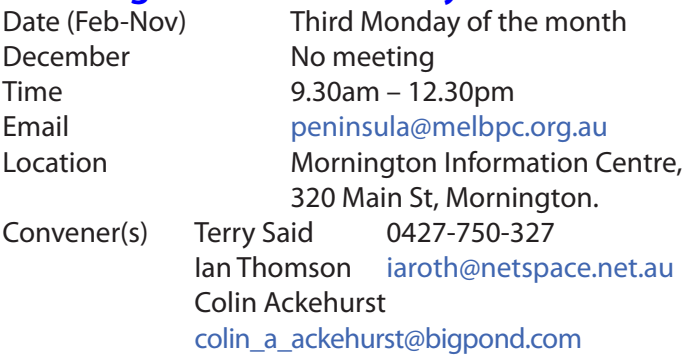

#### **Mornington Peninsula Digital Imaging**

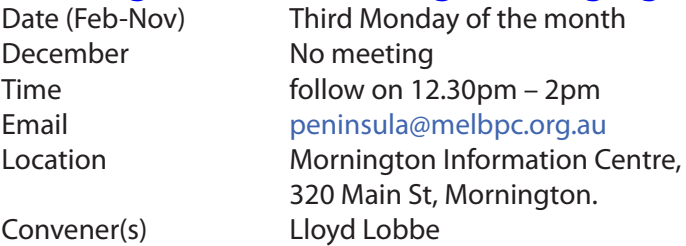

#### **Mornington Peninsula Family History**

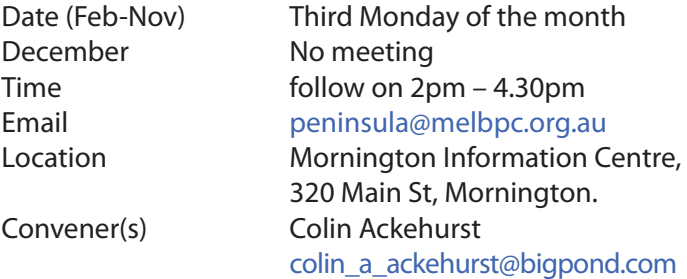

#### **Multimedia Home Entertainment (MHE)**

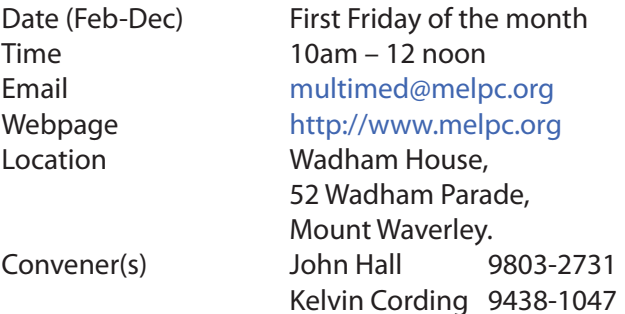

The aim of the MHE group is to assist members in the installation and operation of PC based hardware and software to run and maintain Multimedia Home Entertainment systems. This would include such things as Personal Video Recorders (PVRs), Media Servers (including Windows Home Server), Internet streaming of video and audio, Sony PS3 and Windows X-Box home entertainment systems, and home networking and storage systems for playback of video and audio.

Attendees from beginner to expert level are all welcome. Members are encouraged to bring their own equipment to gain hands-on experience in setup and/ or maintenance.

#### **Music**

Convener(s) David Godfred

Date (Feb-Nov) Third Thursday of the month Jan & December Check with convener Time 7.30pm – 9.30pm Email [music@melbpc.org.au](mailto:music@melbpc.org.au) Location Melb PC HQ, Moorabbin. Bill Sakell

#### **North East Android**

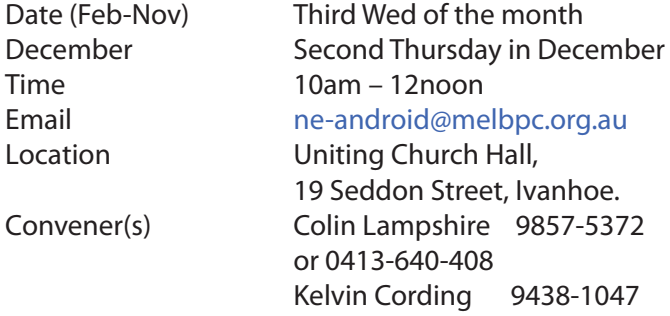

#### **North East Daytime**

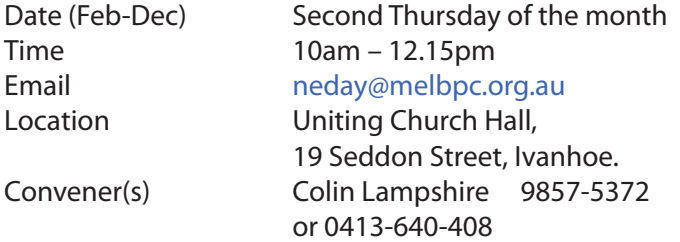

#### **North East Genealogy**

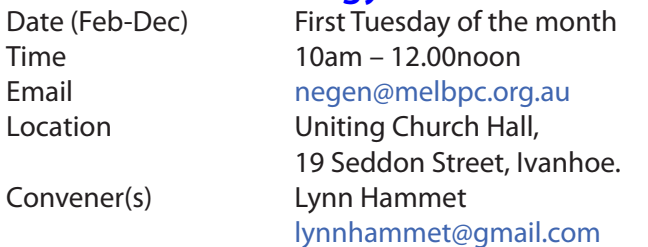

#### **Northern Suburbs Linux**

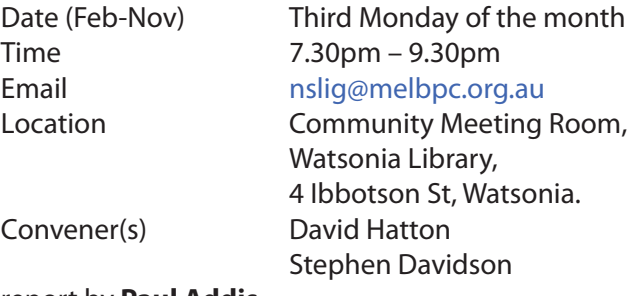

#### report by **Paul Addis**

The Linux News segment (brought to us by Nick Vespo, as usual) had an unusual focus this month — namely MelbPC Yammer, which is part of the facilities provided by Office 365. It has been suggested that the Linux SIGs could use Yammer as a means of answering questions and general contact between meetings, but many members appear unsure of exactly how it works.

Yammer was mainly designed for use in a corporate environment, so the Melbourne PC Users setup is a quasi-corporate one. It can be used like social networking, with the ability to add documents, pictures etc. The central concept is a group, and the group can be closed (restricted to members) or open (non-members can see and post). A user can be a member of both types of group. Yammer can connect with email, and users can work with both fairly seamlessly. In the short related discussion, although some of our group members were critical of aspects of the implementation, it was felt that the Yammer Linux Group implementation should go ahead.

The open forum segment (moderated by David Hatton) started with a question about who in the group uses Krusader (a twin pane file manager for KDE). This expanded to a discussion on its treatment of file dates, for instance what happens to the file creation date when a file is copied or moved.

The second topic questioned what would happen to Melb PC email addresses if the group was disbanded. Some possible solutions were aired, and the more likely solution was thought to be that "someone" would take over the domain to support inbound messages, with members migrating to another service for outbound email handling.

Mention was made of the "Endless" PC and mini-PC which has been announced and is about to be shipped in USA. It is Linux-based and is another attempt to sell low-cost computers to people who cannot afford the current style of machine. The entry machine is advertised as costing \$US79 without a screen, keyboard or mouse.

After the social break David Hatton spoke on securityrelated topics.

The first topic related to a recent Linux Mint security breach on February 20th 2016 in which users who were intending to download the Cinnamon version of Mint 17.3 were redirected to a site providing a version of Mint 17.3 containing malware. The site appeared legitimate and the file checksums on the site were valid for the corrupted iso files. As a result, for a few hours users downloaded a bogus version of Mint. The breach was quickly detected and the Linux Mint site was taken down for a cleanup.

The use of GPG can protect against this type of infection by checking the authenticity of the iso file. The steps involved are:

a. Download the .iso file, its matching sha256 checksum file and the GPG signed sha256 checksum file.

b. Check the iso using the sha256 checksum program. A matching checksum means that the .iso is the same as the server version.

c. Verify the authenticity of the checksum file by using the gpg program to query the signed checksum file. If the checksum file is validated, you know that the GPG signature and the checksum match.

For the very carefull, an additional step would be to use the GPG utility to verify the Linux Mint GPG public key, involving fetching the correct Linux Mint key from a keyserver.

The second topic was creating an encrypted USB thumb drive using Linux Mint — a straightforward process.

First, Plug in the USB drive to be encrypted, and use the Disks utility to select it — make sure that you select the correct drive as this procedure will wipe the data on the target drive. The target drive will be highlighted in the drive list on the left hand panel.

Now click on the gear wheels at the bottom of the Volumes diagram and click on "Format". Select "Encrypted" in the type drop down list and fill in the Name and passphrase. Note that a forgotten pass phrase means that the contents cannot be seen or used. Click the Format button at the bottom of the dialogue and after a short wait the USB drive will be formatted and the encryption facility set up.

Now when you plug in the encrypted USB drive on a Linux machine, you will be prompted for the passphrase before the system connects to the USB drive. Note that if the encrypted drive is plugged into a Windows machine, you will be asked if you want to format it as Windows can't understand the file system on the encrypted drive.

After that good advice, the assembled company braved a cool Melbourne night to return home.

#### **Online**

Date (Feb-Nov) As you choose

#### **Programming**

Convener(s) John Viney

Time As you choose Email [kazkev@melbpc.org.au](mailto:kazkev@melbpc.org.au) Location Melb PC Newsgroups & Forum Convener(s) Kevin Martin — Evening only 5964-7627 or 0407-343-162

#### Date (Jan-Nov) Fourth Wed of the month Time 7.00pm – 9.30pm Email [programming@melbpc.org.au](mailto:programming@melbpc.org.au) Location Melb PC HQ, Moorabbin.

Tell us about the programs you are writing, wrote in the past, or give us ideas for interesting programs to write. We'll walk through the process of developing software, from user interface design to writing the code in computer language and testing. Different programming languages, techniques and tools will be showcased as well as scripts, plug-ins, extensions, markups, compilers, databases. Something for beginners and pros alike.

#### **Raspberry Pi — Mt Waverley**

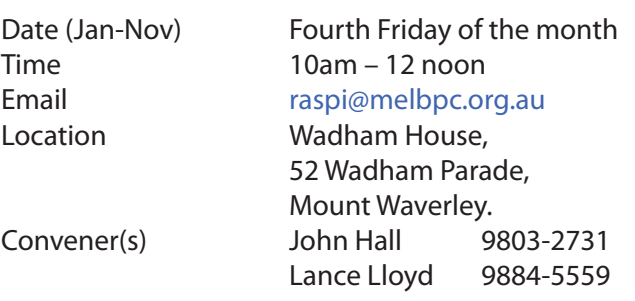

#### **Raspberry Pi — Moorabbin NEW SIG**

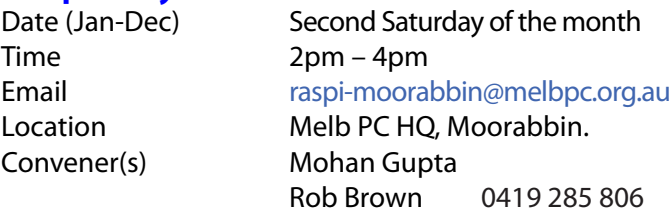

#### **Sunbury Daytime — New Users**

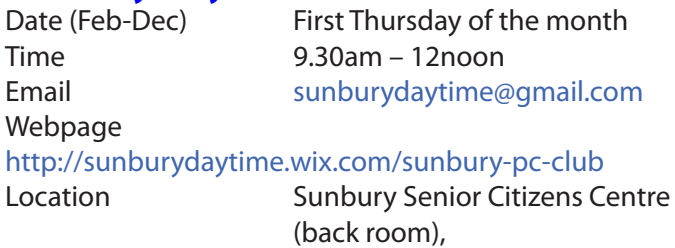

 8 O'Shannassy Street, Sunbury. Convener(s) Kevin Hale 9740-5786 John Fogarty

#### **Sunbury Daytime — Advanced**

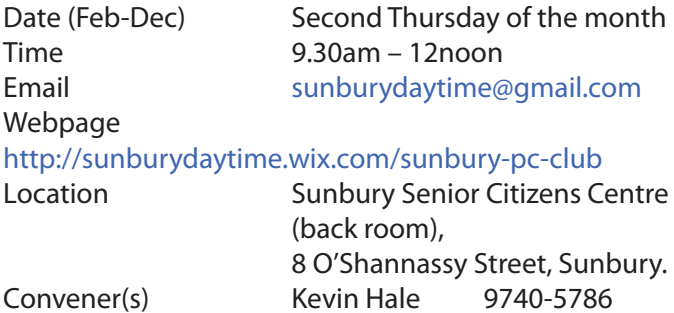

John Fogarty

#### **Sunbury Daytime — Main Meeting**

Date (Feb-Nov) Third Thursday of the month Time 9.30am – 12noon Email [sunburydaytime@gmail.com](mailto:sunburydaytime@gmail.com) Webpage

#### <http://sunburydaytime.wix.com/sunbury-pc-club>

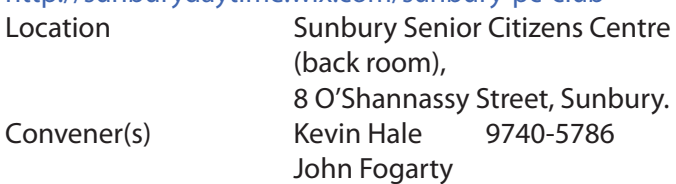

#### **Sunbury Daytime —**

#### **Maintenance & Linux**

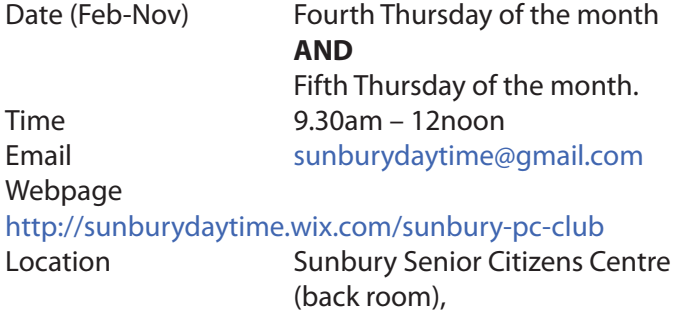

 8 O'Shannassy Street, Sunbury. Convener(s) Kevin Hale 9740-5786 John Fogarty

#### **Video Inner East**

Date (Feb-Nov) Second Monday of the month Incl. June Queen's Birthday Time 7pm – 9pm Email [videoinnereast@gmail.com](mailto:videoinnereast@gmail.com) Webpage

<http://users.tpg.com.au/adslo8nb/vie/index.html>

Location Copland Room, Ashburton Library, 154 High St, Ashburton VIC. Convener(s) Richard Balsillie 9809-4116

#### **Video Production — Sony**

Convener(s) Roger Wragg

Date (Jan-Dec) Second Wed of the month Time 10am – 12 noon Email [rdwragg@fastmail.fm](mailto:rdwragg@fastmail.fm) Location Melb PC HQ, Moorabbin. Bob Flack

This group specialises in video editing and production using all SONY products, including VEGAS with both the Platinum and Pro versions. We cater for all members from beginners to advanced and work with all video formats from standard definition (SD) up to full high definition (HD) using both tape, DVD , and solid-state video cameras.

The following topics are covered: Sound track production using Sony Cinescore Voice over recording using both Vegas and Sound Forge, Basic picture composition, Lighting for video, Working with Sony DVD Architect to produce both DVDs and blu-ray discs. Upon request, we will look at the conversion of 8mm movie film to a digital format using the groups special conversion equipment.

#### **Video Production — Pinnacle**

Convener(s) Bill Johnson

Date (Feb-Nov) Fourth Wed of the month Jan. & Dec. Check with convener Time 9.30am - 12 noon Email [tonypickup@optusnet.com.au](mailto:tonypickup@optusnet.com.au) Location Melb PC HO, Moorabbin. Tony Pickup

#### **WAFFLE**

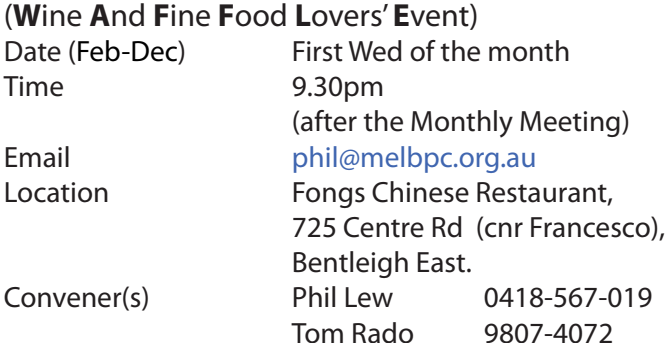

#### **WASINT**

 (**W**eb **a**nd **S**oftware **In**vestment **T**ools) Date (Feb-Dec) Second Tuesday of the month Time 10.30am – 12.30pm Email [wasint@melbpc.org.au](mailto:wasint@melbpc.org.au) Location Melb PC HQ, Moorabbin. Convener(s) Richard Solly

#### **Website Design — Tutorials**

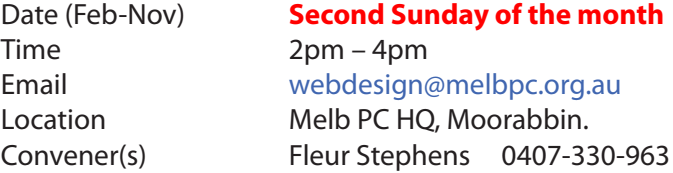

The aim of the Web Design SIG is to help members build and manage web sites. So if you are creating, managing or designing a web site and need some help, drop in.

#### **Website Design — Troubleshooting**

Date (Feb-Nov) **Second Sunday of the month** Time 4pm – 6pm Email [webdesign@melbpc.org.au](mailto:webdesign@melbpc.org.au) Location Melb PC HQ, Moorabbin. Convener(s) Fleur Stephens 0407-330-963

#### **Windows Plus**

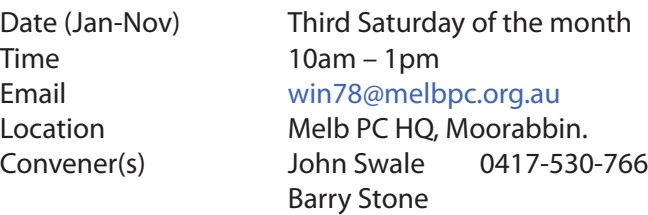

The Windows PLUS meeting has two workshops and a General session for common items including the "Plus " items. The format for each workshop is :- queries, members' problems, alerts, tips, techniques, interesting programs/apps, useful sites and presentations.

#### **Wyndham — General**

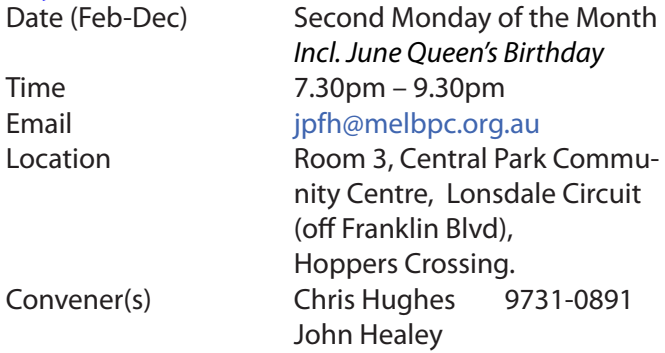

This Group exists to provide local information and support to the South-West Region of outer Melbourne. We have Q&A sessions and coverage of PC hardware and software issues. There is a supper break with time for informal discussion. Visitors always welcome

#### **Wyndham — Multimedia**

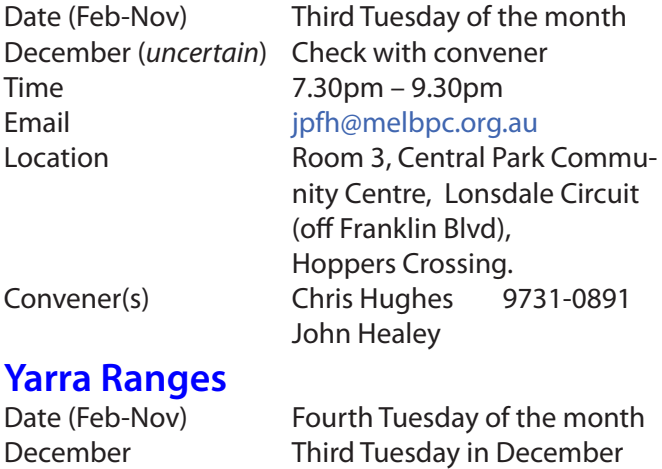

Time 9.15am – 11:15am Email [yrig@melbpc.org.au](mailto:yrig@melbpc.org.au) Location Japara Living and Learning Centre, 54-58 Durham Road, Kilsyth. Convener(s) Bryan Paten 0429-430-640 Shane Mason 9733-5390

March meeting report by **John Sapsford**

Meeting commenced 9.15 am 13 attended. **Fred** brought in a portable public address system which was very useful at the meeting. **Bryan** asked if anyone had bought new equipment. Items included a Kindle White paper book reader. The Kindle reader is only suitable for downloading e-books from Amazon. Another Kindle user mentioned that you can send yourself a PDF or Word document as an e-mail attachment and download it onto the reader.

We continued our discussion about Windows 10. Members raised the question if in time Windows 10 will become a rent by the year program such as Microsoft Office 365 and Adobe. Bryan gave a demonstration about how to split the screen. Shane continued his demonstration of Windows 10 focusing on the 'Settings' feature. Bryan gave a demonstration on how to read back issues of newspapers. The web site is [www.trove.](http://www.trove.nla.gov.au) [nla.gov.au](http://www.trove.nla.gov.au) He also mentioned a different Windows Start menu. [www.startmenu8.com.](http://www.startmenu8.com) We discussed other features of Windows 10 including the Microsoft Store.

After morning tea we had our regular Q&A segment. Topics raised included printing, suggestions for software to guard against malware, (*Windows Defender* was mentioned) and updating problems with Windows 10 as well as web sites that require your personal details for registration.

One member asked about torrents. Shane gave a few suggestions for exploring torrents, including '*Deluge*' and '*Kickarse*'! Bryan mentioned SolarMovies.com for viewing movies. Unlike a torrent you are unable to download them. So far there are no annoying advertisements. Shane answered some queries on the topic 'What is a Router? He followed on by giving a Power-Point presentation about IP addresses. Every devise attached to the Internet has an IP address. He showed us how to find the IP address of your own computer. One member asked how to copy e-mail addresses from one computer to another. This will be held over until the April meeting.

The meeting closed at 11.45 am. There was no workshop session. Our next meeting will be held on Tuesday 26 April 2016 commencing at 9.15 am. Members are asked to park at the rear of the Centre via Tamworth Road.

#### **Yarra Ranges Workshop**

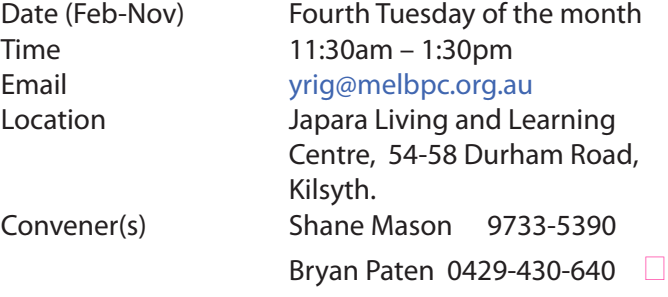

# **Membership Drive**

## **Introduce a new member\* to Melbourne PC User Group and receive credit towards your membership fees.**

**Did you know that Melb PC held its first meeting in November 1983?** 

**Yes! it's true.** 

**The group flourished and in 1993 started its own Internet service, becoming one of the founding suppliers of the Internet in Australia, and it is still a licensed ISP. Melb PC is Australia's largest and most active personal computer/technology group with thousands of members participating in more than 40 Special Interest Groups (SIGs) that meet regularly throughout Melbourne.** 

**New members will receive all the benefits you already enjoy — the digital newsletter, the help lines, the Special Interest Groups (SIGs), the Monthly meetings and access to mobile broadband, personal email or IP4 Rental/Web Hosting/Private email Hosting, Microsoft OS discounts and you will be helping your club to grow.**

**You know how much you enjoy being part of Melbourne PC User Group. So why not bring along a friend to enjoy it too? Prospective new members are always warmly welcome at the Monthly Meeting and SIG Meetings.**

**Each new member\* you enrol gives you three months credit towards your membership renewal. (approx. \$24.00 value against a full membership). The more new members you enrol, the more credit towards your next membership renewal.**

(\* This does not include Family members or anyone re-joining within 12 months of leaving Melb PC).

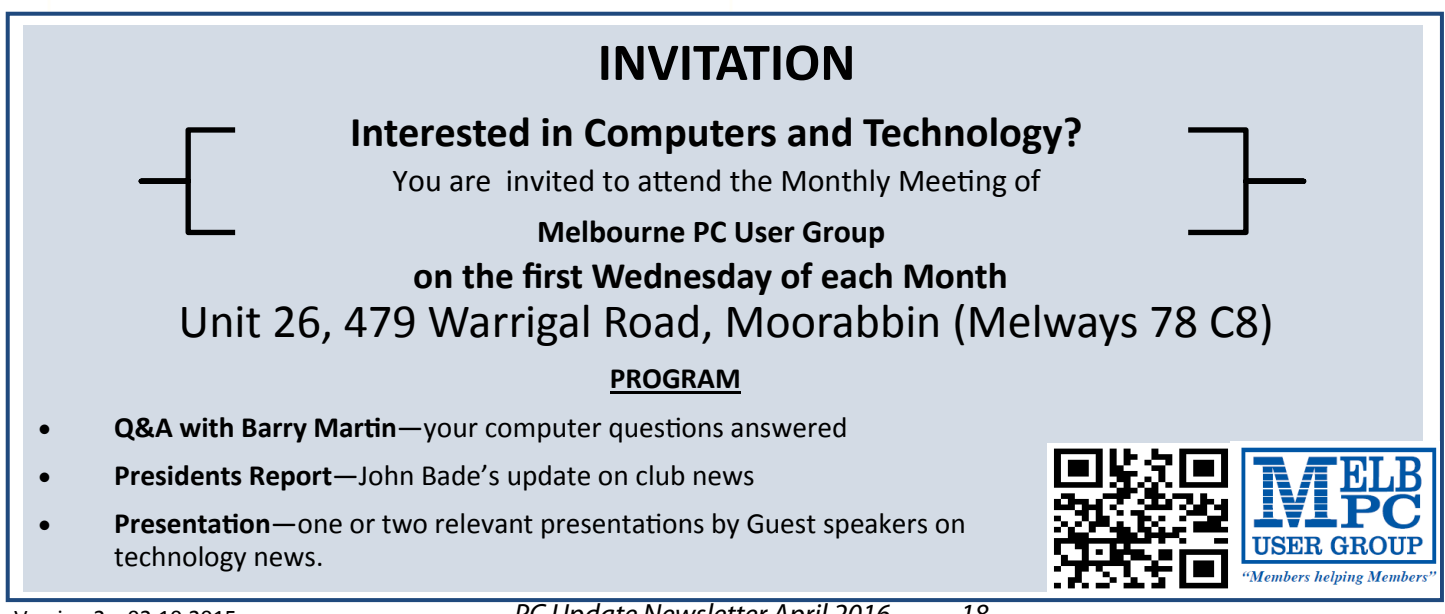

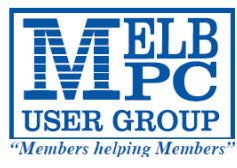

## MELBOURNE PC USER GROUP INC.

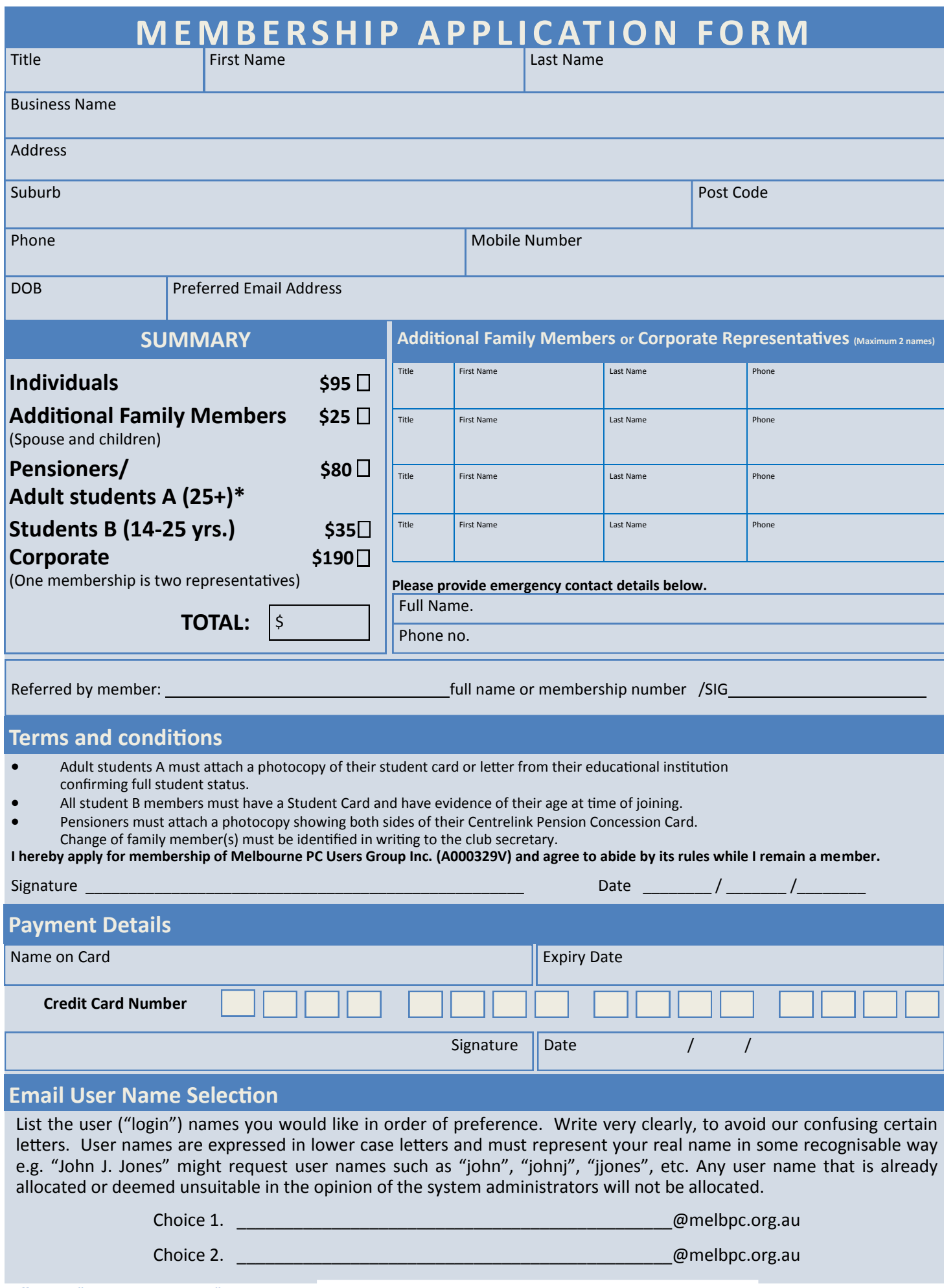

# **New Books on Order: Be the First to Peruse One**

#### Clemens Pratt, librarian

Slowly we are modernising our library holdings. Two new books have been ordered from John Wiley. They are:

ACCESS 2016 FOR DUMMIES, L. U. Fuller & K. Cook

EXCEL VBA PROGRAMMING FOR DUMMIES, 4TH EDITION, J. Walkenbach

The first member to volunteer to write a review of either of these books for publication in PC Update will get the opportunity to peruse it at leisure before

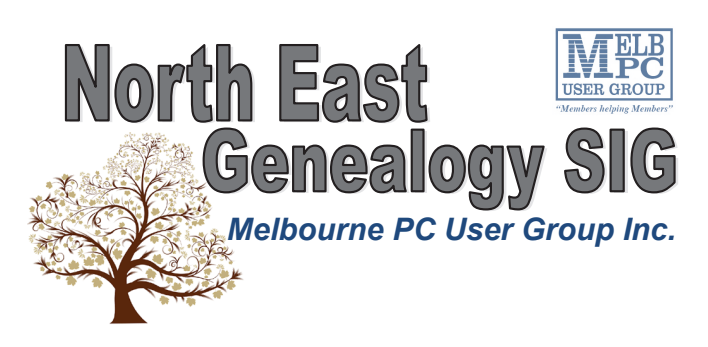

*The North East Genealogy group ranges from beginners to highly experienced genealogists - several of whom have had works published. Everyone is welcome and members are happy to share their extensive knowledge with newcomers and beginners.*

#### **When?**

The North East Genealogy SIG meet on the First Tuesday of each Month.

> **Where?** The Uniting Church Hall, 19 Seddon Street, Ivanhoe VIC (Parking at Rear of the Hall)

**Time?**

10am—12pm

**Information?**

For more information please contact the SIG convener **Lynnette Hammet** on **negen@melbpc.org.au** or contact the office on 9276 4000.

it is placed in the collection for general loan. A review may be around 1000 words, and you can see good earlier examples in PC Update for December 2015 and February 2016.

That would be in the MelbPC spirit of "*members helping members*".

[Contact me 9802 5501 or cpratt@melbpc.](Mailto:cpratt@melbpc.org.au) [org.au,](Mailto:cpratt@melbpc.org.au) or assistant librarian Chov Lai cplai@melbpc. [org.au.](mailto:cplai@melbpc.org.au)

On other matters, the latest issues of APC, PC & Tech Authority, and Choice Computer have been placed on display in the library at Moorabbin. Browse over them and give them ratings for interest and value on the slip attached to the cover.

Clemens Pratt, librarian Choy Lai, assistant librarian <http://www.melbpc.org.au/services/library/>

**⃞**

#### **Members Free Ad**

Would anyone be interested in a couple of NEC APC 3 computers, including manuals, printer and monitor They are fully operational, running DOS V3.3. It seems a pity to take them to the tip. I live in Drouin, however if either the club or a member was interested, I could drop them down to Warrigal Rd. Sean Walsh, Drouin, Vic. 0428 341 186

**All visitors welcome!** *PC Update Newsletter April 2016 20*

**<u> «Dispose of my Computer</u>** 

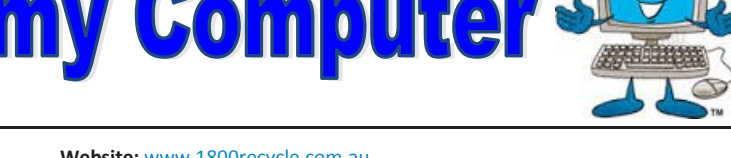

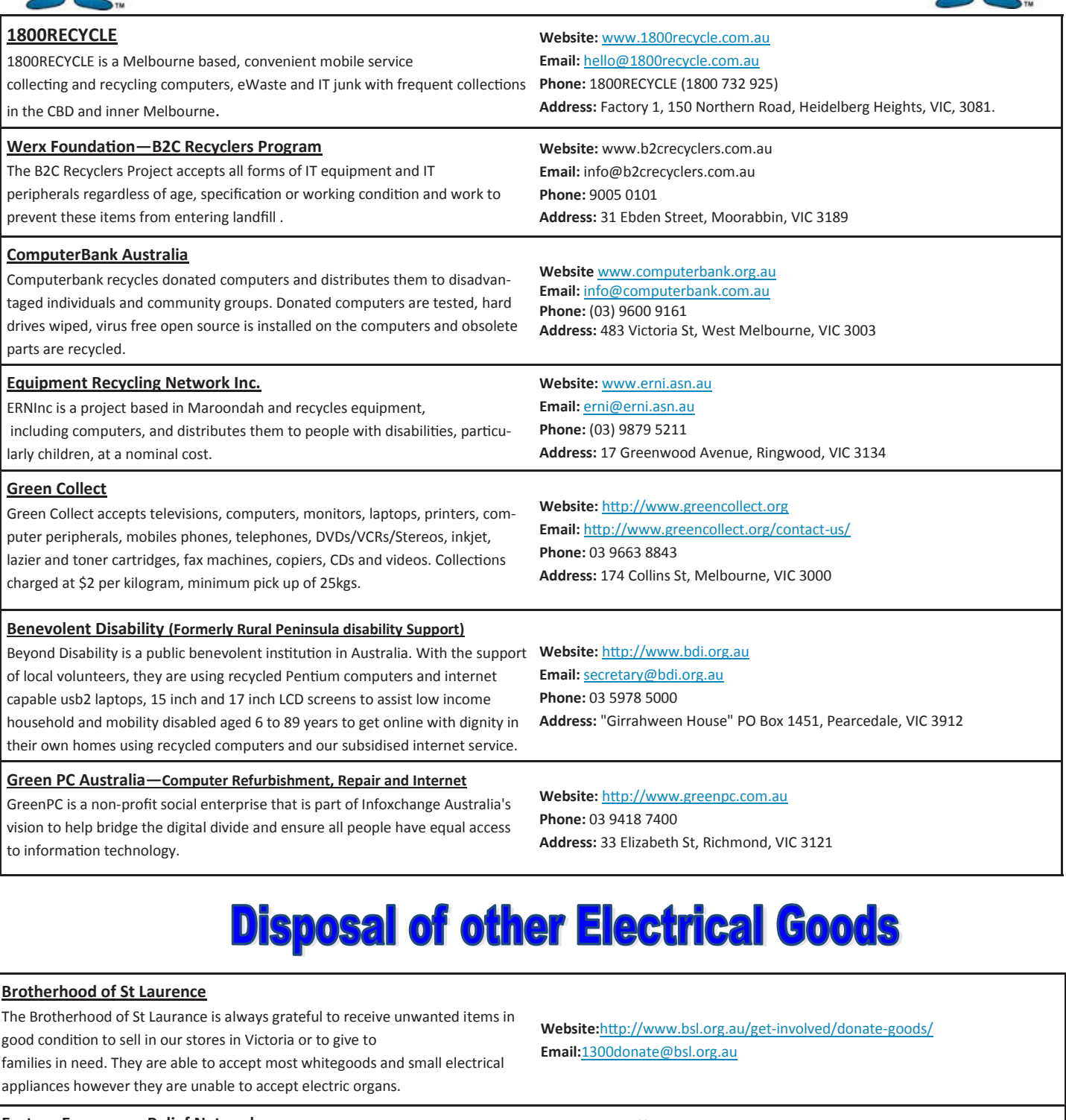

#### **Eastern Emergency Relief Network**

The core objective of Eastern Emergency Relief Network (EERN) is to make available household goods and appliances for those in need.

**Brotherhood Fridges**

Brotherhood Fridges was developed by the Brotherhood in partnership with Moreland Energy Foundation and recycles, repairs and retrofits donated fridges to make them more energy and cost efficient, and decommissions fridges that are no longer useful.

#### **Yooralla**

Yooralla take small appliances including TVs in a working order to sell in their Carlton bargain store, with profits funding their work for people with disabilities. **Website:** http://www.easternemergency.org.au **Email:** info@easternemergency.org.au **Phone:** (03) 9874 8433 **Address:** Factory 1/10-12 Thornton Crescent, Mitcham VIC 3132

**Website:** http://www.brotherhoodfridges.com.au **Email:** collections@bsl.org.au **Phone:** 1300 DONATE (1300 366 283) **Address:**Brotherhood of St Laurence, 25 Brunswick Road, Brunswick Vic 3056

**Carlton Bargain Shop: Phone:** 03 9347 2848 **Address:** 135-136 Elgin Street, Carlton, VIC 3053

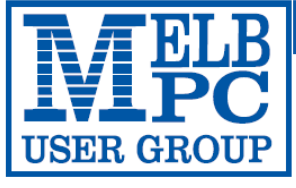

#### **MELBOURNE PC USER GROUP INC.**

ABN 43 196 519 351

(Victorian Association Registration No. A0003293V) Unit 26, 479 Warrigal Road, Moorabbin Vic 3189 Australia Telephone: (03) 9276 4000 "Members helping Members" Email: office@melbpc.org.au

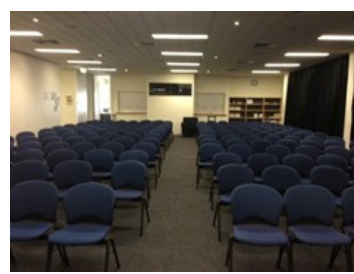

Main Conference Room Seating 170

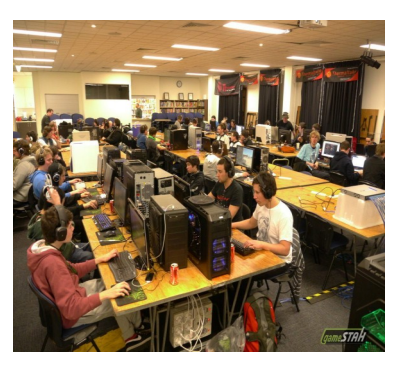

Main conference room set up for gaming

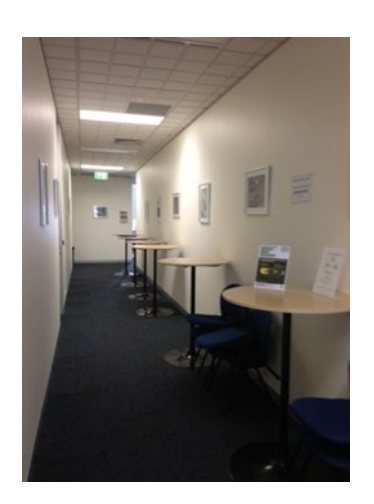

Break out Hall

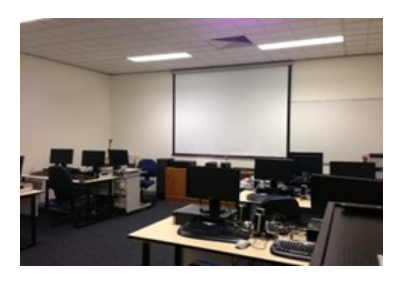

Training Room equipped with 12 PCs

### **GAMING, CONFERENCE, TRAINING AND EVENT HIRE FACILITIES**

#### **Three function rooms and a break out area means we can cater for:**

- $\Rightarrow$  Meetings for 2-12 in a comfortable board room
- $\Rightarrow$  Fully equipped Computer Training room
- $\Rightarrow$  Conferences; seating for 170 theatre style
- $\Rightarrow$  Casual Events
- $\Rightarrow$  Game hosting available seating 90 super fast fibre feed

#### **Audio visual equipment including;**

- $\Rightarrow$  Full HD Wi-Fi data projector and large screen
- $\Rightarrow$  High speed fibre Wi-Fi internet access
- $\Rightarrow$  wireless microphone and speaker system
- $\Rightarrow$  lectern with microphone
- $\Rightarrow$  Video recording is available from \$200 per day, hourly rate \$35 per hour (includes DVDs)

Kitchen with double serving areas for drinks and food, tea, coffee and biscuits available at all times

Catering can be arranged—pricing upon application

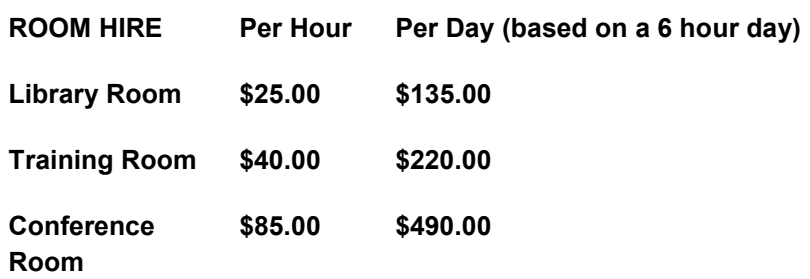

#### **Includes; data projector and screen, internet access, tea, coffee and biscuits Melbourne PC Members receive 10% discount**

Located at the junction of Warrigal and Cochrane Roads (opposite Bunning's).

Parking available on site, facilities located on level 1 with lift and full wheelchair access.

Public Transport access: frequent bus link from Mentone or Oakleigh stations via 903 bus.

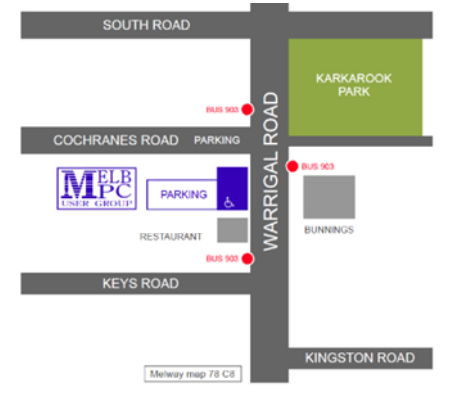

Suitable for presentations, group training and casual events. Available during the day or evening.

**Prices subject to change. Further options available. Contact the Melbourne PC office team to discuss your event on: (03) 9276 4000**

**Melbourne PC User Group is a Not for Profit Organisation** *PC Update Newsletter April 2016 22*

#### **Book Review**

## PROF: Alan Turing Decoded A biography by Dermot Turing

More than sixty years later the circumstances of Alan Turing's death have not been fully explained. 'Prof' is a fresh look at his life and times by his nephew Dermot. It follows a handful of other biographies, television documentaries and the Hollywood feature 'The Imitation Game'. This is not an exhaustive biography; Dermot defers to Andrew Hodge's Alan Turing: The Enigma. However, he feels he can add a family perspective.

There has also been a lot of information about the activities at Bletchley Park released since Hodge's book was written. However, 'Prof' does not feature many stories of Alan's eccentricities in his time at Bletchley, but rather concentrates on his interaction with his academic peers and rivals. I found the family reaction to his short-lived engagement interesting.

Letters are a major feature of this book: Alan's letters home from boarding school and later round out our understanding of his relationships with his parents and colleagues. Most importantly Dermot cites several previously unpublished letters revealing Alan's battles with his sexuality.

'Prof' is organised chronologically: Ancestry, childhood, education, Kings College, Bletchley, the National Physical Laboratory and Manchester. Then the unfortunate meeting with Arnold Murray, the burglary and the subsequent court case. Dermot believes Alan's sentence was probably illegal (as 'cruel and unusual punishment') but a reflection of the politics of the times, especially after the Burgess and MacLean defections. The secrecy still applicable from his Bletchley days made it difficult to provide adequate character references. 'Important war work' was as close as it was possible to get. Finally, his death. The lengths the family went to to conceal the possibility of suicide from his mother were considerable.

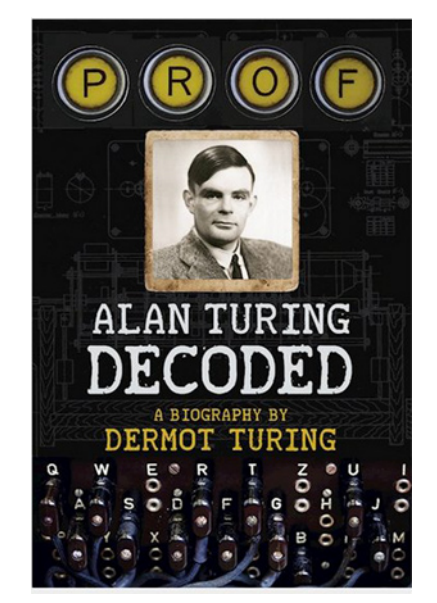

PROF: Alan Turing Decoded A biography by Dermot Turing The History Press Gloucestershire UK 2015 320 pages

The book is printed on gloss paper with many photographs and reproductions of some of Alan's published and unpublished work, notes and diagrams. At the time of his death Alan was concentrating on the application of mathematics in biology another field he pioneered.

Melbourne PC User Group members will be interested in the development of the Bombes, Colossus, ACE and Manchester Mark 1, all covered in some detail. I'm sure Alan would have loved to play wih a Raspberry Pi; I wonder what he would have done with it. As might be expected there are quite a few mathematical expressions scattered through the book. You don't need to be a mathematician — Dermot provides adequate explanations.

An Australian (and Melbourne) connection is provided by the late Dr Trevor Pearcy who worked with Dr Hartree (one of Alan's colleagues) in Manchester and in later life was at the then Chisholm Institute of Technology.

Alan Turing was undoubtedly a polymath and a genius. His interpersonal skills were apparently low, but he made friends at Bletchley, was very generous and got on well with children. Who knows what he could have accomplished if he had lived beyond 42. I thoroughly recommend 'Prof'.  $\Box$ 

## **JEW OPTUS Wi-Fi** OPTUS Ve **IODEMS AVAILA**

**Have you got Optus Mobile Broadband with Melbourne PC? Interested in upgrading your modem to get Wireless Connectivity? Contact the office today to find out more and purchase your own mini Wi-Fi today!**

**4G USB Wi-Fi Modem—HUAWEI E8372 (Including car kit) Mobile Wi-Fi Modem—HUAWEI E5377**

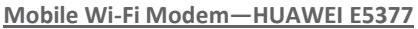

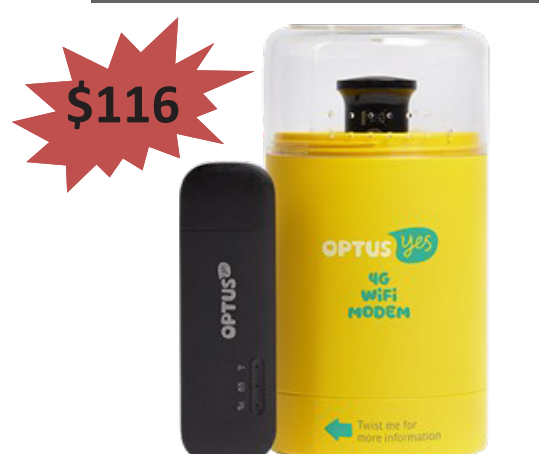

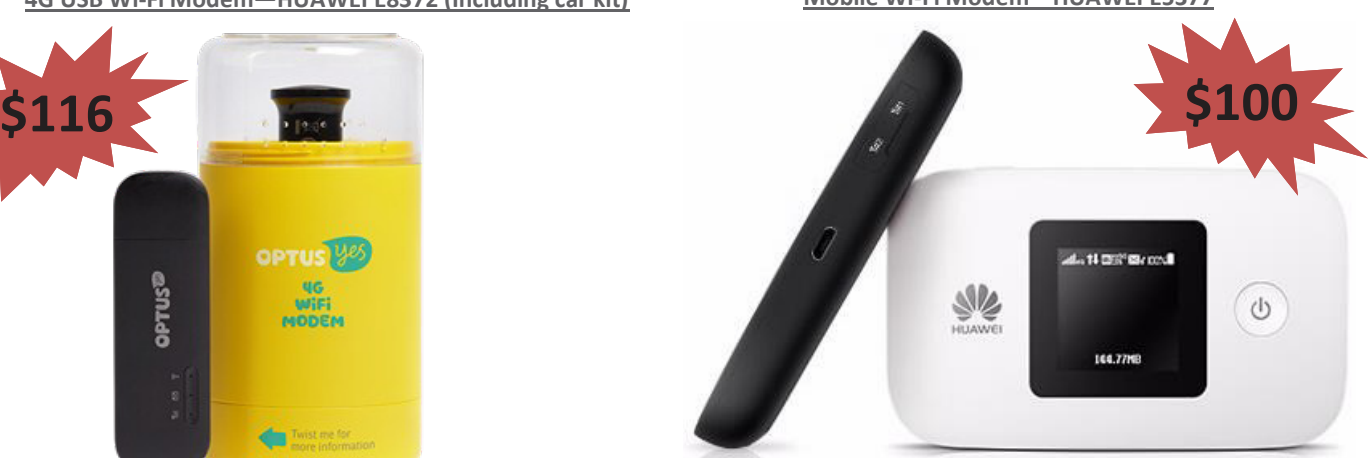

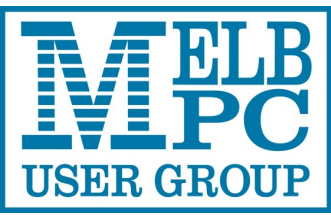

**ABN 43 196 519 351 (Victorian Association Registration No. A0003293V) Unit 26, 479 Warrigal Road, Moorabbin VIC 3189** 

**Telephone: (03) 9276 4000** 

## Subscription for Monthly Disc

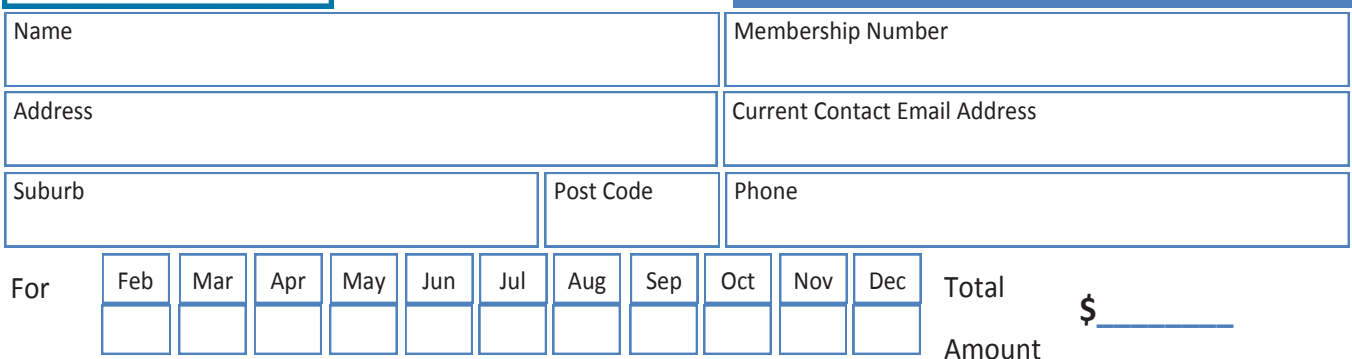

Price: \$3.00 per disc if you collect it from the office or purchase at the monthly meeting.

Add an Extra \$1.00 postage and handling if we mail your order.

**Price for a yearly subscription is \$44.00 inc mailing to your home address.**

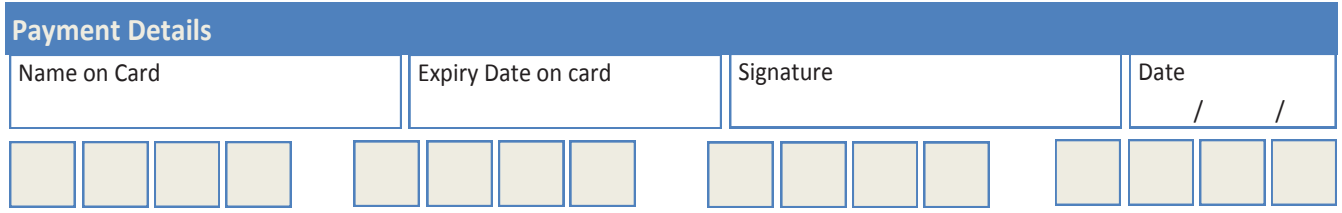

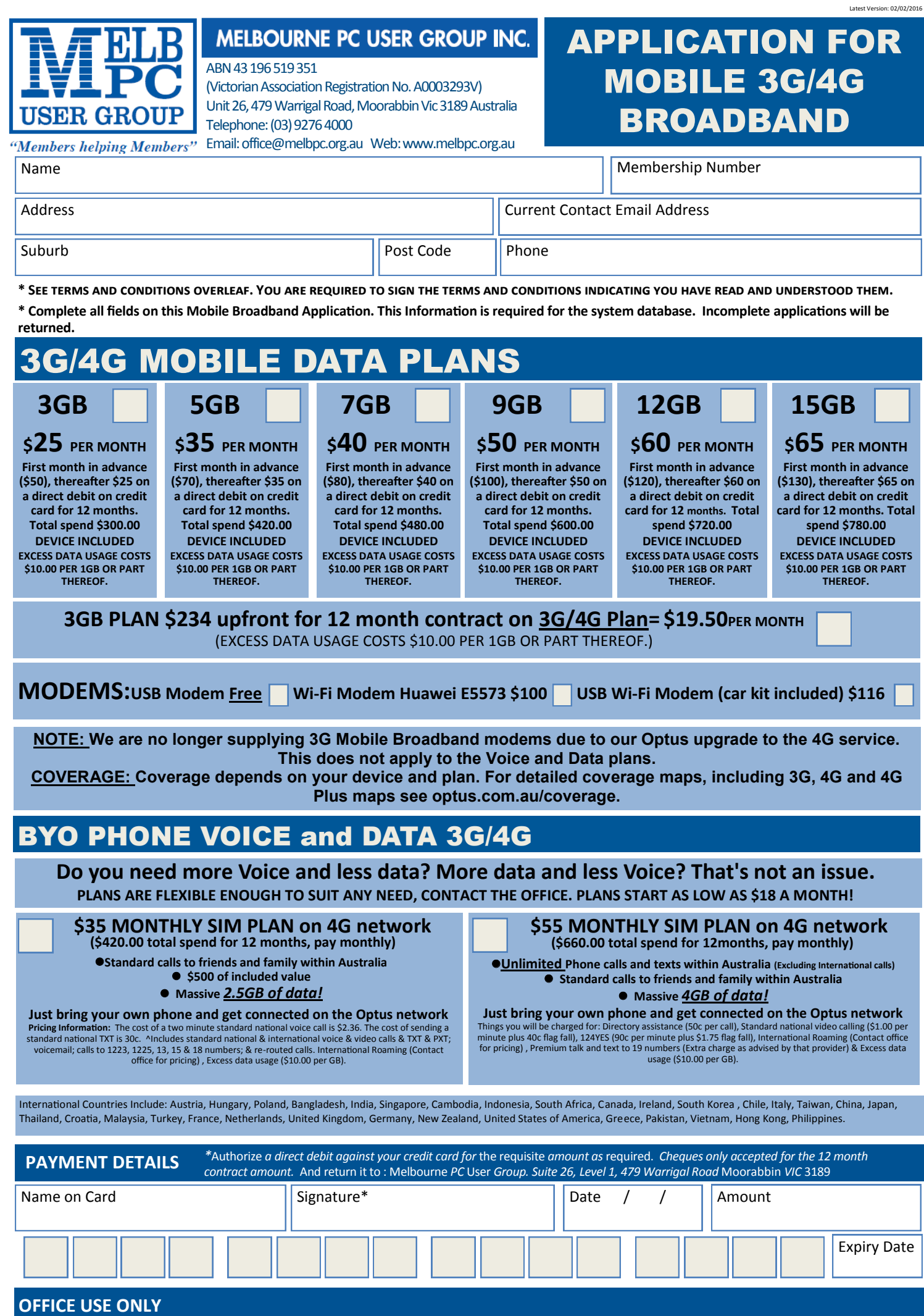

S/N SIM

#### A. Definitions

**\*Melb PC Mobile Broadband Internet Terms and Conditions**

"Melb PC" means Melbourne PC User Group incorporated or its assignee: "Member" means a financial member of Melbourne PC User Group and includes:

a) "Full Member" A person accepted into the Group after payment of the current full membership fee, or the related Student or Pensioner concession fee.<br>b) "Family Member" A domiciled spouse, partner, child' or relative of

"Family Member" A domiciled spouse, partner, child' or relative of a full member accepted to participate in activities of the Group and use that Member's Internet account after payment of the Family Membership fee; subscriber" means the MelbPC full member who has accepted the Melb PC Internet Agreement and paid fees for the subscription period and includes both Full and Email account subscribers. (see Level of Description): "subscription periods" means the period in advance for which the subscriber has paid in full being one of the periods of subscription offered by Melb PC from time to time.

B. Subscription type & Details.

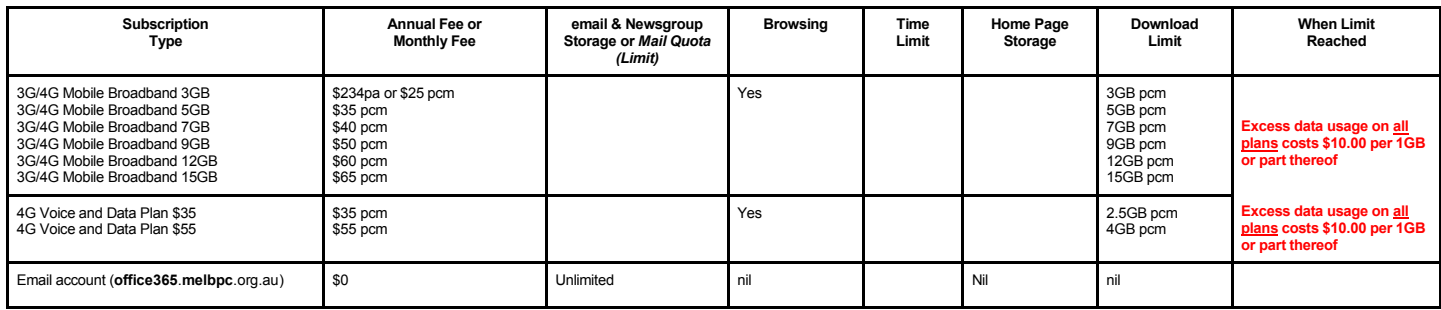

The above charges and details are subject to change from time to time. Limits and Time Quota: daily (non-cumulative) plus bonus time in non-peak periods.<br>Email Account Subscriber (available to all Melb PC Members without c

#### C. Description of Service(s)

General:

Melbourne PC User Group Inc. A0003293V (Melb PC) Internet Service network (the Network) is a service owned and operated by Melb PC for its members. It is a subscriber-funded service administered by the Internet Management Subcommittee (the subcommittee).

Function of the Melb PC Network: The primary function of the Network is to support the transfer of information to and from Melb PC members and the International community, subject to the terms of this agreement.

Access Software: The subscriber will need to acquire suitable mail, news and Web software from our shareware library or other resources. However, Melb PC makes available a configuration kit that automates his process for those who require it.

Accounts: Accounts are issued only to individuals, not company names; Melb PC may reject an application without stating a reason.

Support: Volunteers offer their help in local newsgroups and via an Internet Help team with interaction through Web Boards, e-mail and direct telephone support.

Duration: The subscription to the Network is for one year from the date of acceptance. It automatically terminates upon expiry of membership of MeIbPC if that occurs earlier.<br>Acknowledgment: Successful applicants will incl *behavior for using the Internet*.

#### D. Terms of Agreement

1. The subscriber asks Melb PC to provide a level of Internet access and Melb PC agrees to do so.<br>2. This agreement starts when an authorized officer of Melb PC has executed it and Melb PC has received a cleared payment fo

3. If the subscriber renews this agreement for a further subscription period, this agreement applies to the renewed subscription period unless the parties agree otherwise in writing. 4. The subscriber acknowledges that:

- - a. Continuity and speed of the Internet access depends on a wide range of factors many of which are beyond the control of Melb PC.<br>b. Melb PC has no control over the accuracy of appropriateness of any information on the in
		-
		-
	- c. Melb PC is not responsible for any material available on the Internet.<br>d. The subscriber's Internet access may be interrupted by equipment failure, the need for routine maintenance peak demand and so on.<br>e. Melb PC cann amount of the maximum daily time allowance on any given day.
	-
	- f. Melb PC cannot guarantee that subscriber's home pages will always be available.<br>g. Dial up and Mobile Broadband Internet Subscribers are responsible for writing and uploading their own home pages and keeping backup copi
	- traffic. Subject to matters of the kind referred to in the previous clause and to the subscriber's access limits, Melb PC will use its best endeavours to keep Internet access available continuously and<br>to allow the subscri
- 5. The subscriber will indemnify Melb PC against any liability, claim, action, suit, demand, loss, cost or expense arising out of or in any way connected with this agreement or Internet access, including without limitation any negligence by Melb PC, its servants or agents.
- 6. The subscriber will pay fees according to Melb PC's standard pricing list from time to time, and a copy of the list certified by an officer of Melb PC is conclusive evidence of the prices applicable at any time.<br>7. Any
- 8. Melb PC may change any term of this Agreement or make additional rules at any time by means of notification delivered in accordance with clause 9. Subscriber may refuse to accept any such change and<br>terminate or her Int continue to keep using the service past the date of the notice deemed received as described in clause 9, the subscriber shall be deemed to accept the changes. A copy of the rules certified by an officer of<br>Melb PC is concl
- 
- 
- 11. The subscriber must not use Internet access for any unlawful purpose or in any unlawful manner.<br>12. Melb PC does not review any publications or communication and does not verify, endorse, or oth
- 12. Melb PC does not review any publications or communication and does not verify, endorse, or otherwise take responsibility for the content of same.<br>13. Subscribers are legally responsible for their own publications and c Subscribers are legally responsible for their own publications and communications.
- 
- 14. The subscriber will keep safe and confidential any access numbers; codes or passwords allotted to them by Melb PC and notify Melb PC without delay of any compromise of that information.<br>15. Melb PC may suspend or termi be a member of Melb PC.
- 16. Melb PC may delete without notice any material found on its storage disks without giving any reason for doing so.<br>17. Melb PC may make and keep any record it requires for the purpose of this agreement or the rules or f
- 
- 17. Melb PC may make and keep any record it requires for the purpose of this agreement or the rules or for the operation of its services or as required by the law or its officers.<br>18. The subscriber must not transfer, sell have paid the relevant charges. 19. The user's last name must be displayed in all e-mail and news messages. The user's first name or initials may be displayed as desired.
- 
- 
- 20. Commercial traffic, in the form of private messages and advertisements in newsgroups designated for that purpose, is permitted within the bounds of Net etiquette.<br>21. The 'Organisation' field in private email or public is permitted only in the four-line (maximum) "signature" text that is optionally inserted at the end of the message or article.
- 22. The "From" field used in email and news messages may be the Melb PC assigned email address. e.g. jjones@melbpc.org.au or a "Spam-trap" address, e.g. jjones@notspam.org.au or, subject to<br>Clause 22 an external addres
- 23. Melb PC may assign its rights and obligations to full Internet Subscribers under this agreement to an Internet access provider that is of equal standard to Melb PC and after notice of assignment is given to the subscri resources.
- 24. The parties submit to the law of Victoria, Australia in relation to any the interpretation of this agreement, or any dispute arising out of it.<br>25. To the extent permitted by law and except as expressly provided to the
- To the extent permitted by law and except as expressly provided to the contrary in this Agreement, all warranties whether express, implied, statutory or otherwise, relating in any way to the subject matter of this Agreemen to this Agreement generally. are excluded Where legislation implies in this Agreement any condition, or warranty and that legislation avoids or prohibits provisions in a contract excluding or modifying the application of o following if the breach related to goods. the replacement of the goods or the supply of equivalent goods; the repair of such goods; the payment of the cost of replacing the goods or of acquiring equivalent goods, or the ex PC.
- 26. Accounts may be suspended without notice to stop transmission of network packets that threaten or have the potential to threaten the security or normal operation of any computer or device on the local or wider<br>network. nature of the packets originating from their account. Lifting of the suspension will require the registered account holder to provide evidence of confirmed action being taken to prevent further the transmission of such threatening or potentially threatening packets.
- 27. The Description of Service " Internet Access Agreement" and the services as described on this application form constitute the entire agreement between the partner and neither of them relies on any term,<br>condition, warr
- 28. Authorised by Melb PC Committee, 1<sup>st</sup> September 2013

signed………………………………………………………………dated.

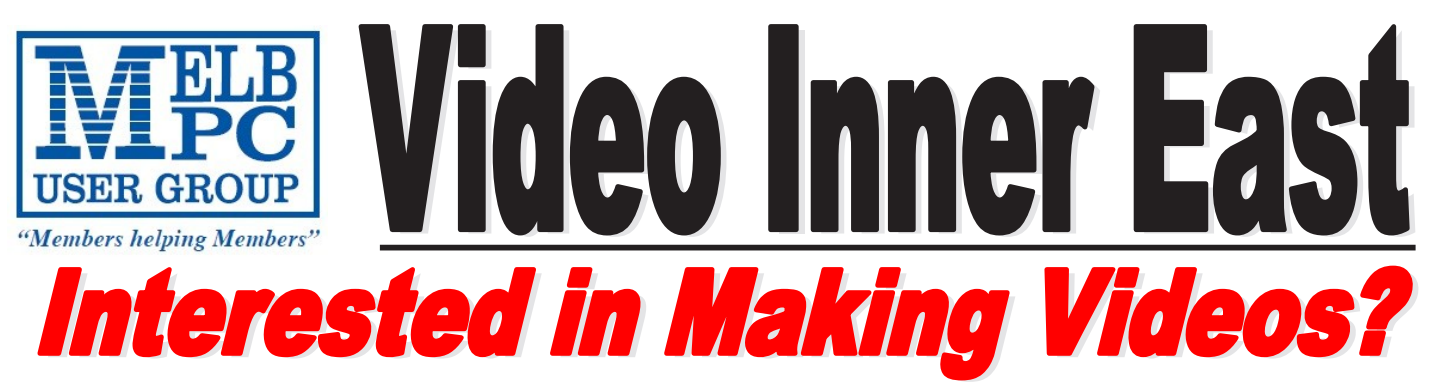

*Video Inner East is an Interest group of Melbourne PC User Group* 

We *welcome all people with an interest in the making of videos. Among its members are those new to the activity as well as those with considerable experience and knowledge.*

*We cover a wide range of topics including Camera related equipment, lighting, sound, scripting & narration, use of music etc. We also have a "What's New" segment and a showcase of members videos!*

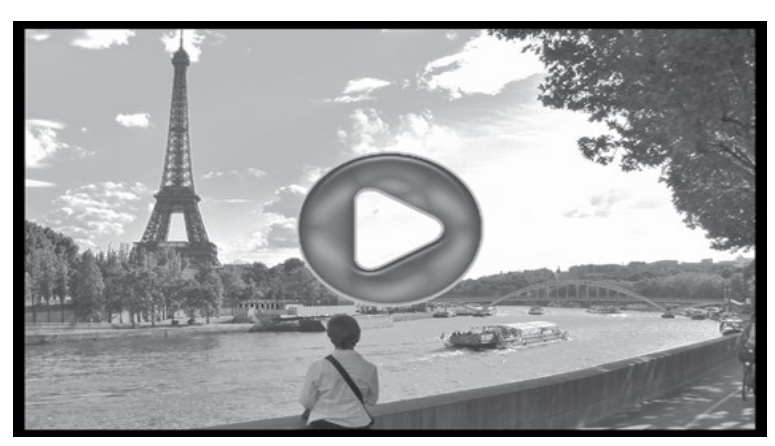

## **All Visitors Welcome !**

## **When?**

Second Monday of every month (excluding January)

### **Where?**

Copland Room- Ashburton Library, 154 High street, Ashburton 3147

## **Time?**

Meeting commences at 7:00pm and normally concludes at 9:30pm (Includes a midway tea break)

### **More Information?**

Please contact the SIG (Special interest group) Convenor, Richard Balsillie on 9809 4116 or via email videoinnereast@gmail.com

<sup>-</sup>PC Update Newsletter April 2016<sup>---</sup>27<sup>---</sup>

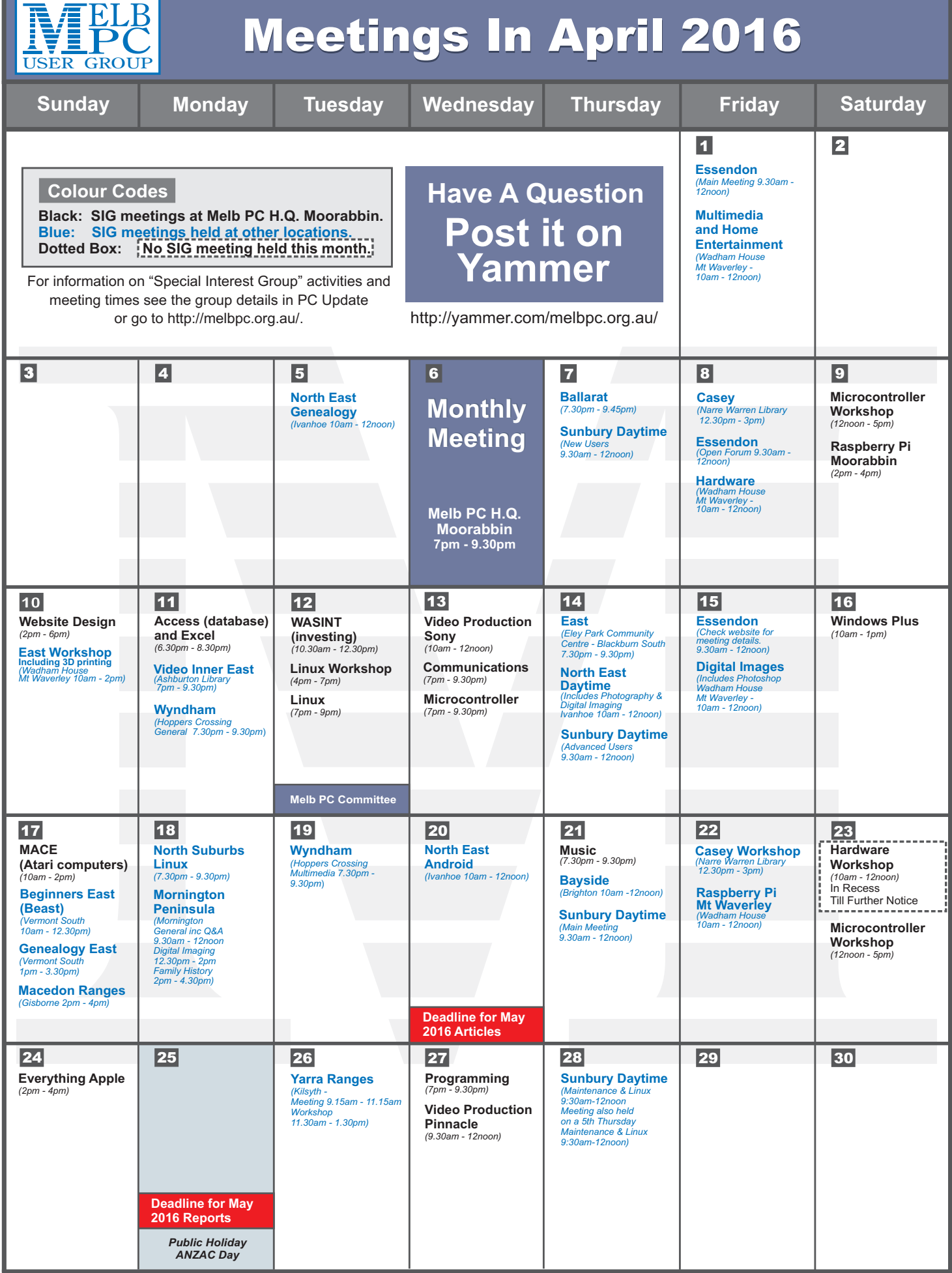